## 令和5・6・7年度

## 物品関係入札参加資格審査申請の手引き

## ( 基 準 受 付 )

## <電子申請編>

# 簡 易 版

≪申請期間≫

令和4年 12 月1日(木)午前9時 ~ 令和5年1月 13 日(金)午後5時

(ただし、令和4年 12 月 28 日(水)午後5時~令和5年1月 4 日(水)午前9時を除く)

<電子申請(パソコン操作等)についてのお問い合わせ> 「兵庫県物品調達ヘルプデスク」 **お 0120-554-538《フリーダイヤル》** 受付時間 9:00~12:00、13:00~17:00 (土曜、日曜、祝日及び年末年始〔12/29~1/3〕を除く。)

※時間によっては、お問い合わせが集中し、つながりにくくなることがあります。 その際は、恐れ入りますが、しばらくたってからおかけ直しください。

### 兵庫県出納局物品管理課

Ver.1

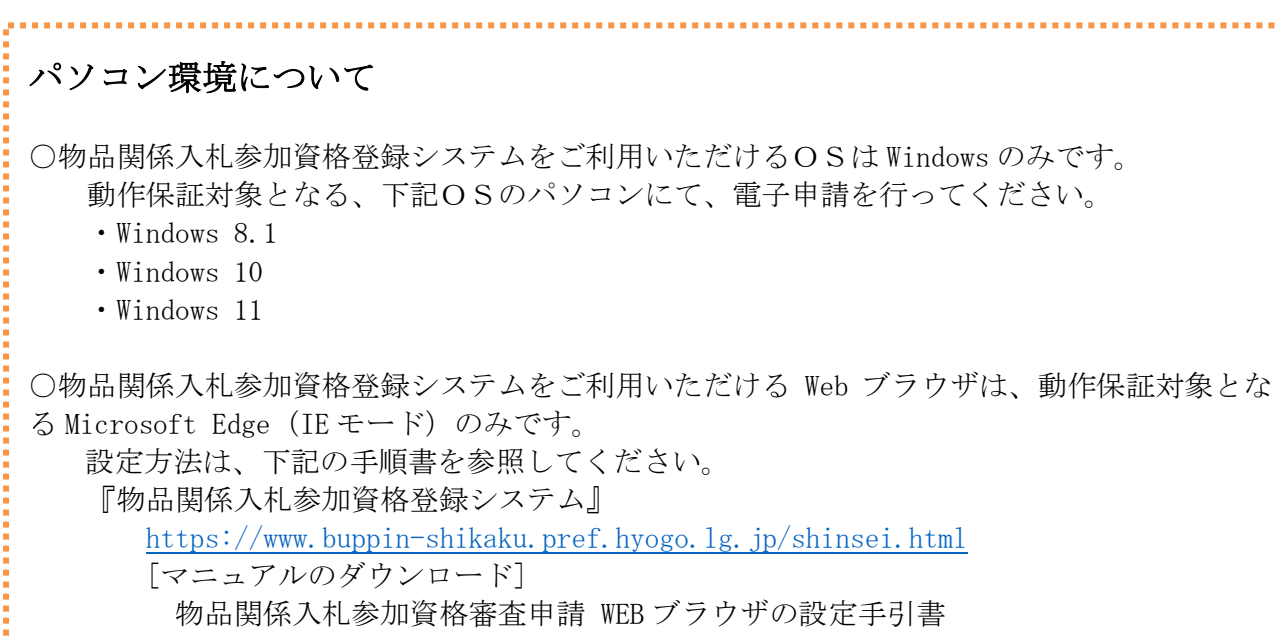

令和2・3・4年度基準受付からの変更点

○押印廃止

提出書類は、すべて押印不要としています。 【参考】兵庫県ホームページ「行政手続に関する押印等の見直し」 <https://web.pref.hyogo.lg.jp/kk23/ouin.html>

○別送提出書類の一部見直し(様式統合・廃止等)

・「使用印鑑届及び委任状」を「取引希望届」に変更しました。 また、取引希望届は『物品関係入札参加資格登録システム』から出力可能としました。 ※ 使用印鑑や委任状の届出は不要です。

・「障害者雇用状況報告書」について 身体障害者、知的障害者又は精神障害者の雇用状況の報告義務のある事業者(常用労働者 43.5 人以上)は「障害者雇用状況報告書(所定様式3)」の提出は不要となりました。 ※「障害者雇用状況報告書(様式第6号)」の提出は必要です。

(提出書類の詳細は、本手引き [P14](#page-13-0)~15 をご覧ください。)

## 目次

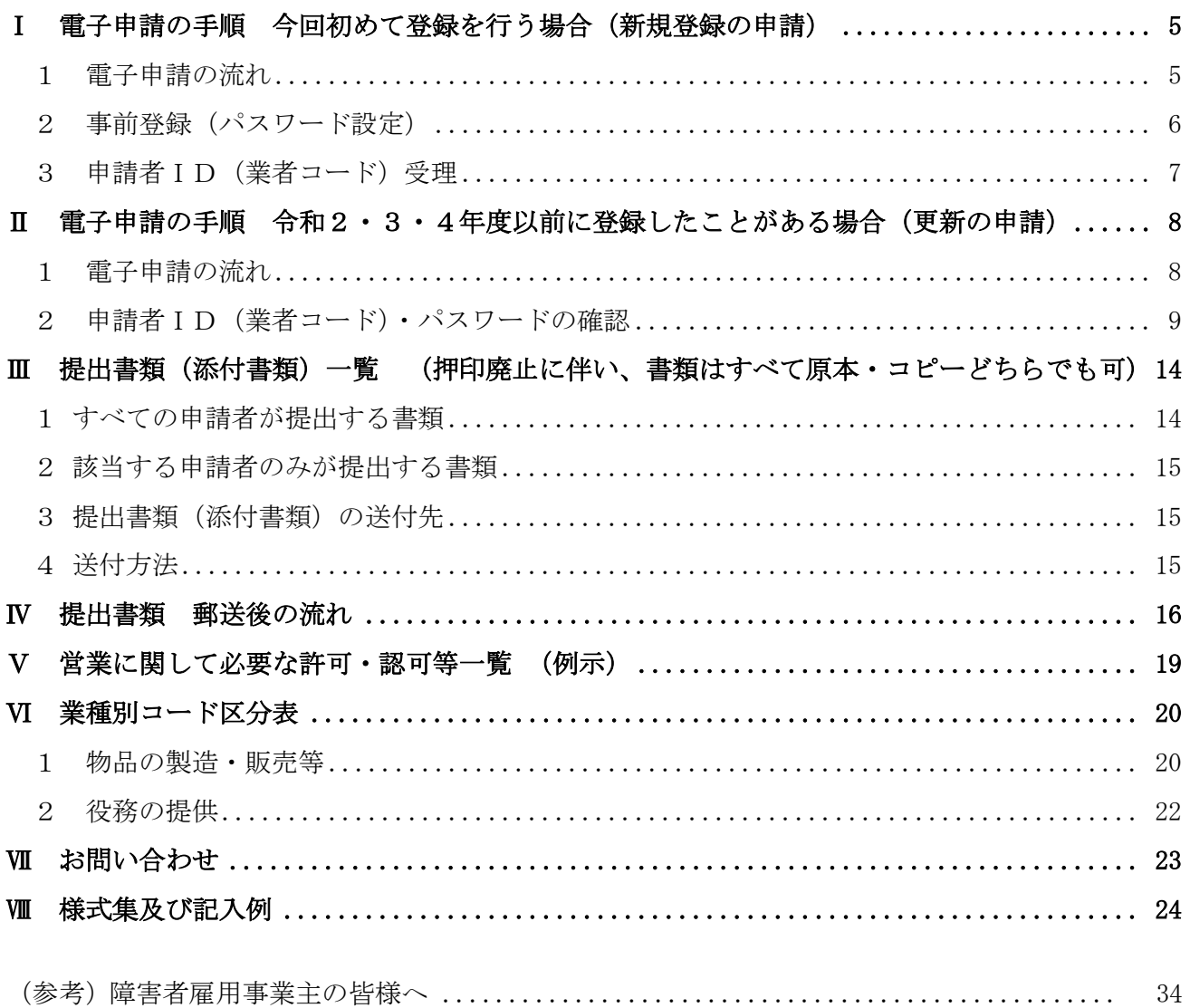

### Ⅰ 電子申請の手順 今回初めて登録を行う場合(新規登録の申請) ※更新申請(令和2・3・4年度以前に登録したことがある事業者の方)→[P8](#page-7-1) へ

<span id="page-4-0"></span>1 電子申請の流れ

 申請は、『物品関係入札参加資格登録システム』から行ってください。 URL: <https://www.buppin-shikaku.pref.hyogo.lg.jp/shinsei.html> ※ 令和4年12月1日(木)午前9時から受付画面に切り替わります。

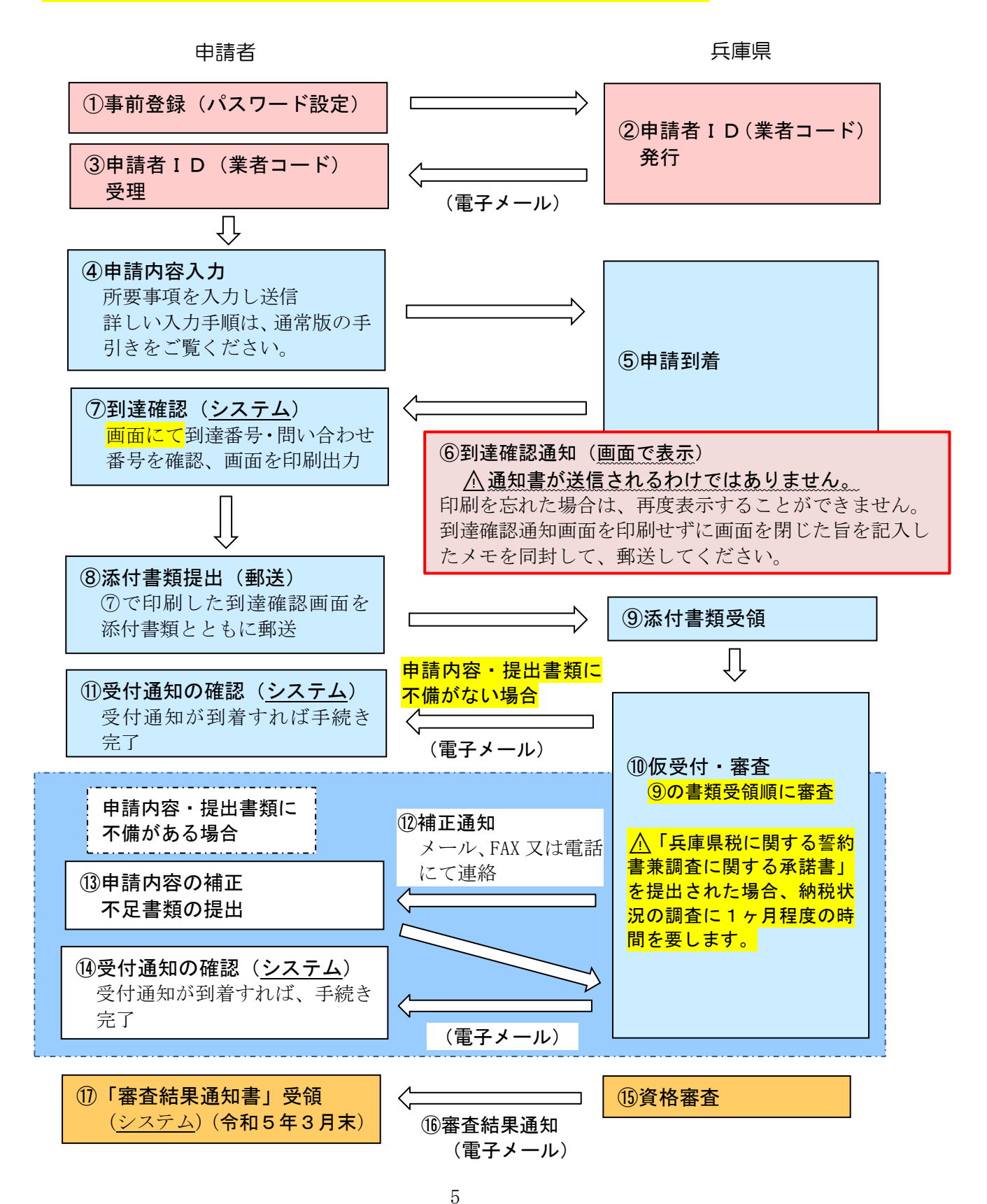

- <span id="page-5-0"></span>2 事前登録(パスワード設定)
- (1) 入力の前に

『物品関係入札参加資格登録システム』はこちら [https://www.buppin](https://www.buppin-shikaku.pref.hyogo.lg.jp/shinsei.html)[shikaku.pref.hyogo.lg.jp/shinsei.html](https://www.buppin-shikaku.pref.hyogo.lg.jp/shinsei.html)

入力に際しては、必ず「物品関係入札参加資格審査申請の手引き(基準受付)く電子申請編> (通常版)P16~18」、「物品関係入札参加資格審査申請 事前登録操作手引書」を出力してから 行って下さい。

『物品関係入札参加資格登録システム』の「マニュアルのダウンロード」からダウンロード できます。

(「マニュアルのダウンロード」画面イメージ)

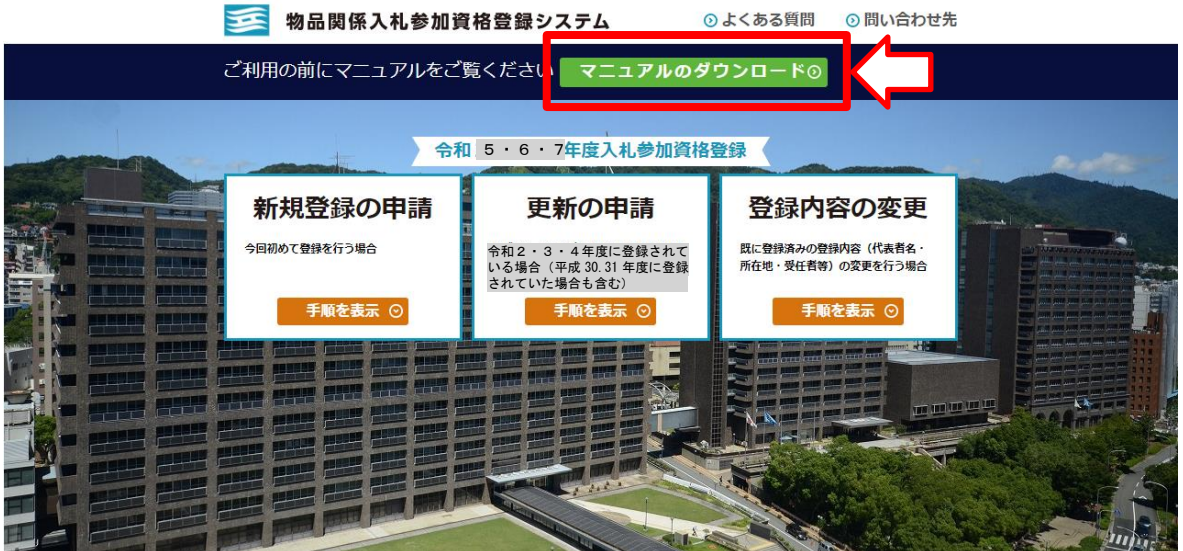

#### (2) 事前登録画面へアクセス

事前登録画面には、『物品関係入札参加資格登録システム』トップ画面より、下記①②の順に アクセスしてください。

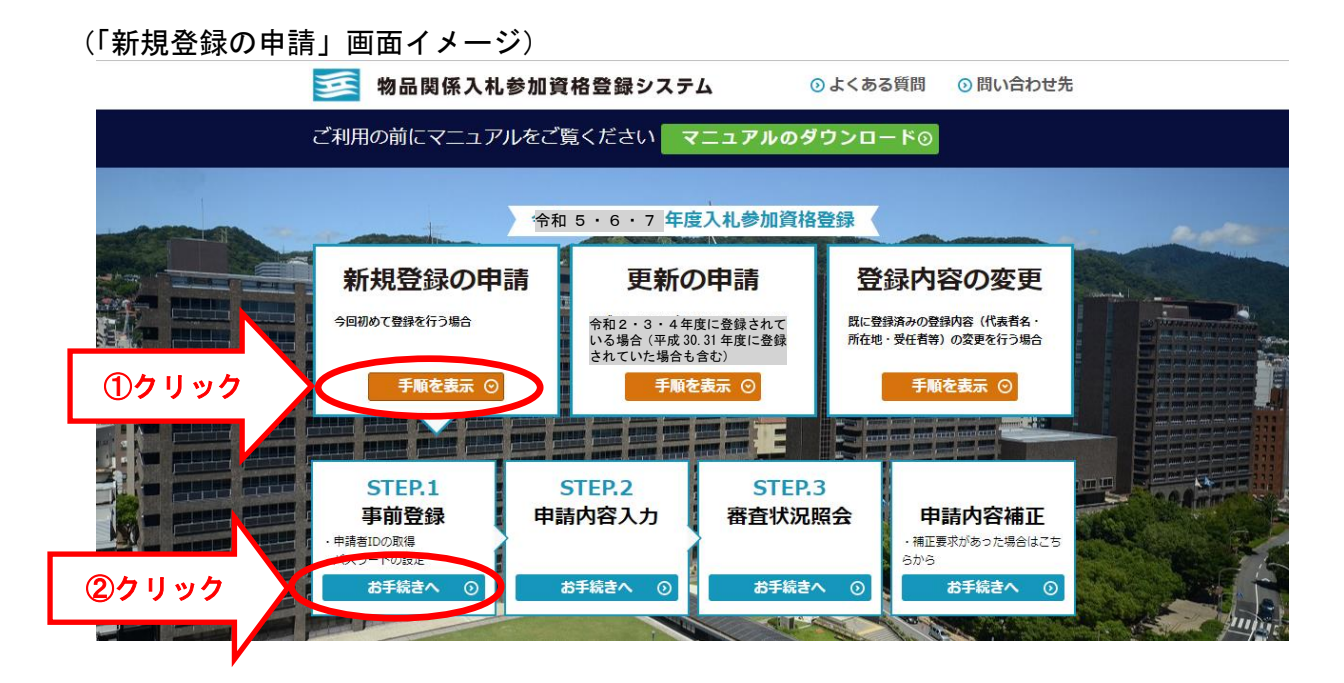

(3) パスワード設定

「物品関係入札参加資格審査申請の手引き(基準受付)<電子申請編>(通常版)P16~18」、 「物品関係入札参加資格審査申請 事前登録操作手引書」に従って入力を行い、各自でパスワー ドを設定します。

※ 事前登録だけでは、まだ申請は終了していません。

⚠このパスワードは、申請画面にアクセスする際にも必要になりますので、必ず、メモ等に 保存しておいてください。

<span id="page-6-0"></span>3 申請者ID(業者コード)受理

事前登録完了のメールが送信され、申請者IDが発行されます。

- ※ 事前登録をしてから 1 時間程度しても、事前登録完了のメールが届かない場合は、再度事前登 録をやり直してください。その際、メールアドレスが誤っていないか、<mark>受信拒否等になっていな</mark> いか、確認してください。
- ※ 申請者IDが発行されてから「STEP.2 申請内容入力」にログインできるようになるまで5分ほ どかかります。

⚠ここで、以下の「エラーメッセージ」が表示された場合は、既に登録されていますので、[P9](#page-8-0) を参照の上、申請者ID及びパスワードを確認してください。

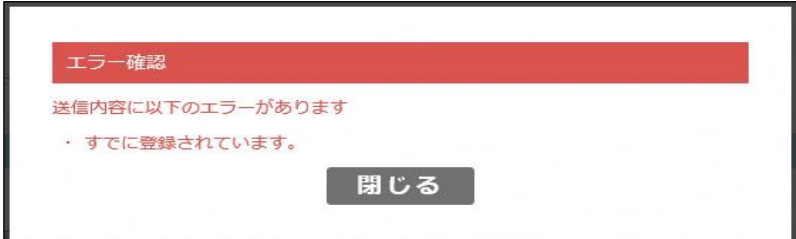

### <span id="page-7-1"></span>Ⅱ 電子申請の手順 令和2・3・4年度以前に登録したことがある場合(更新の申請)

<span id="page-7-0"></span>1 電子申請の流れ

 申請は、『物品関係入札参加資格登録システム』から行ってください。 URL: <https://www.buppin-shikaku.pref.hyogo.lg.jp/shinsei.html> ※ 令和4年12月1日 (木) 午前9時から受付画面に切り替わります。

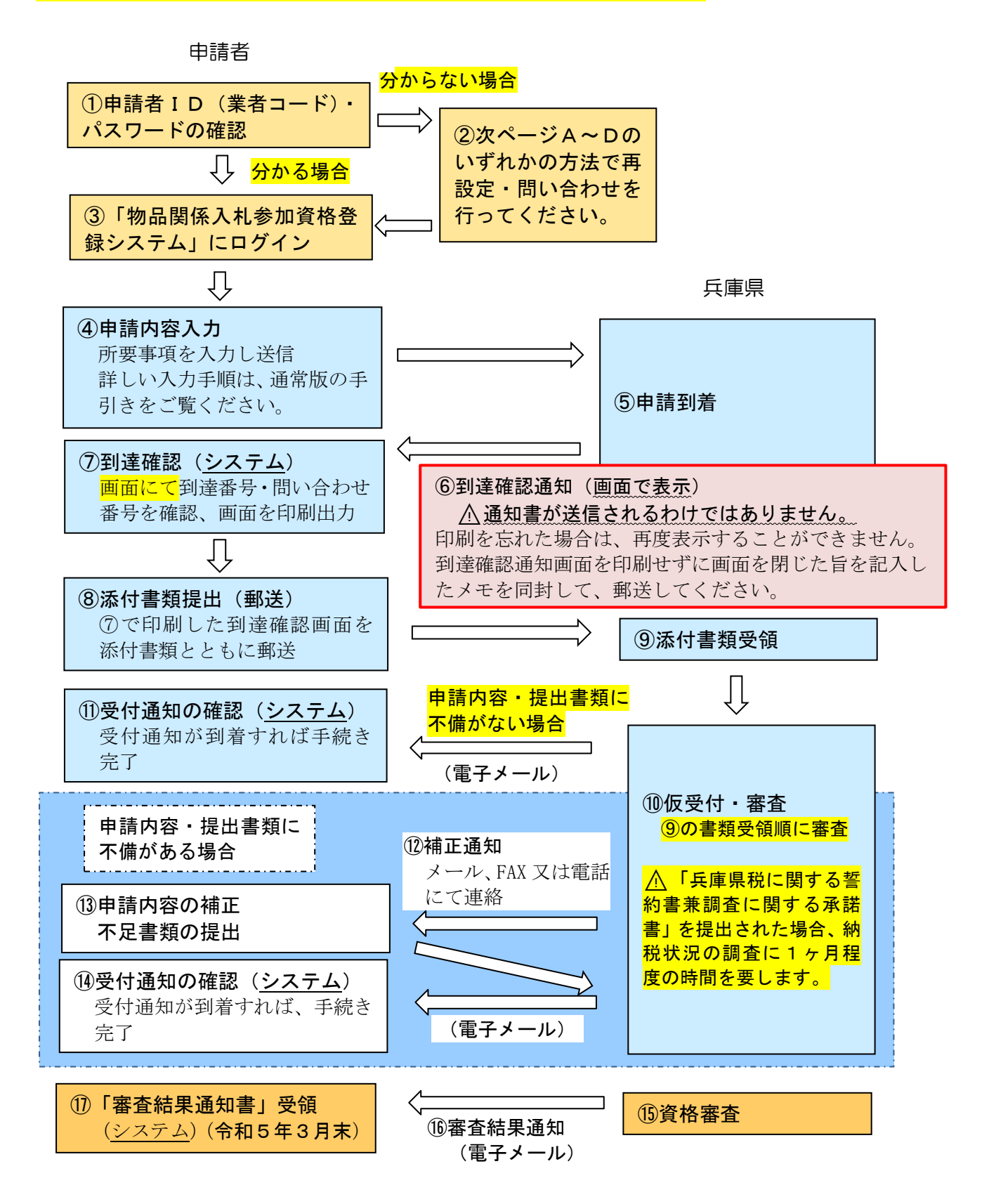

#### Ⅱ 電子申請の手順(更新の申請)

<span id="page-8-0"></span>申請者ID(業者コード)・パスワードの確認

#### 2 申請者ID(業者コード)・パスワードの確認

入札参加資格申請には「申請者ID」と「パスワード」が必要です。

ご不明な場合は、下記の図に従ってA~Dのいずれかの方法で再設定や問い合わせを行ってく ださい。

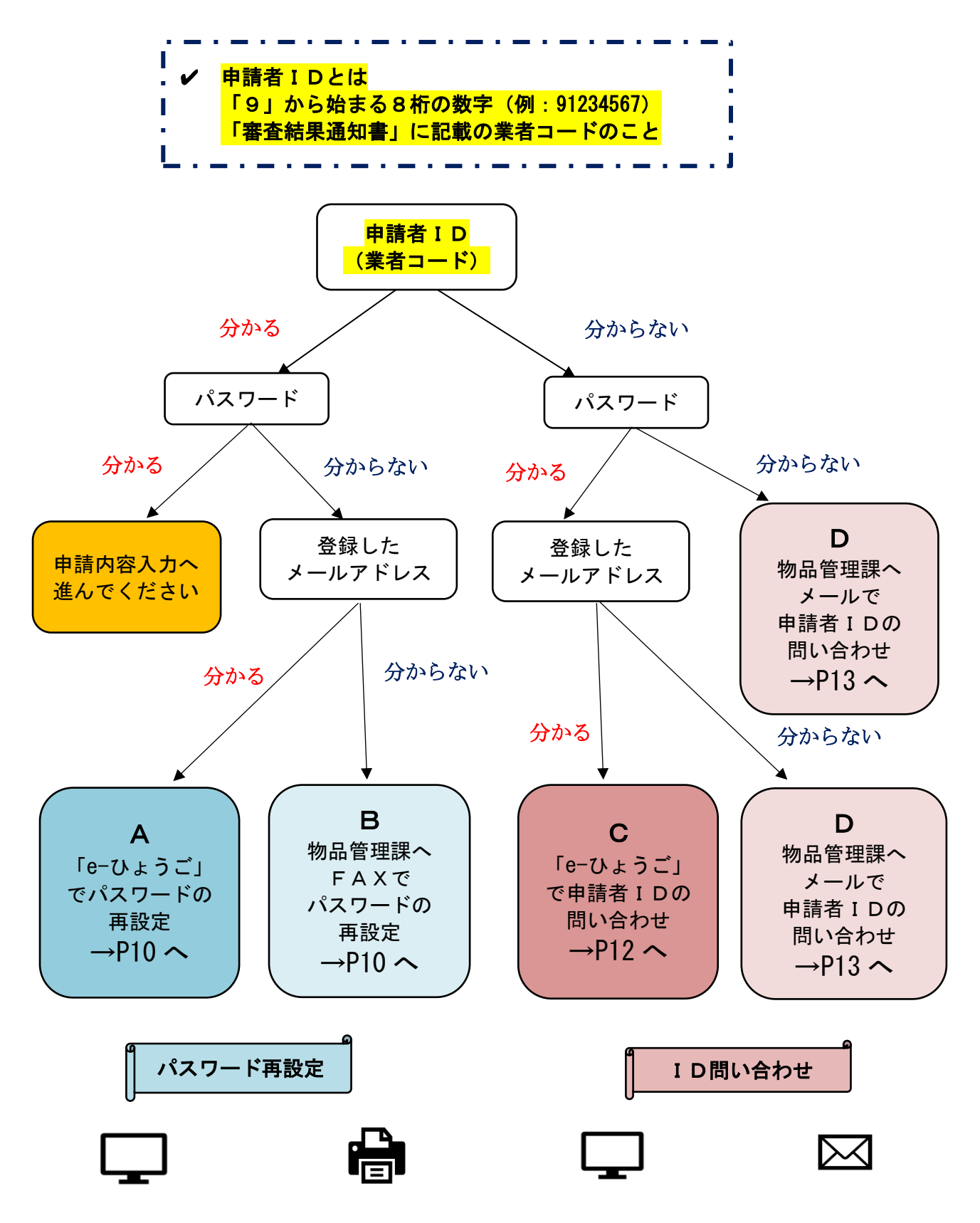

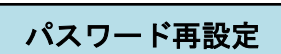

<span id="page-9-1"></span>パスワードは、セキュリティの関係上、県にはデータ保存がされていません。 パスワードを忘れた場合は、下記のとおり再設定(変更)を行ってください。

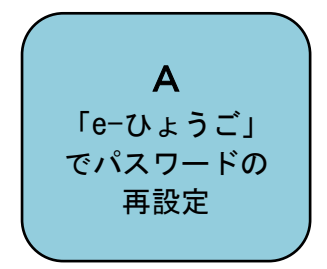

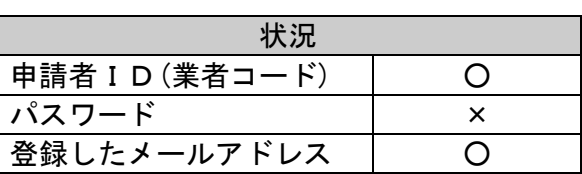

パスワードを忘れたが、申請者IDと、連絡先として登録しているメールアドレスがわかる場合 は、「e-ひょうご」(下記 URL をクリック)より再設定をしてください。

URL:<https://www.e-hyogo.elg-front.jp/hyogo/uketsuke/dStartNotifyResetURL.do>

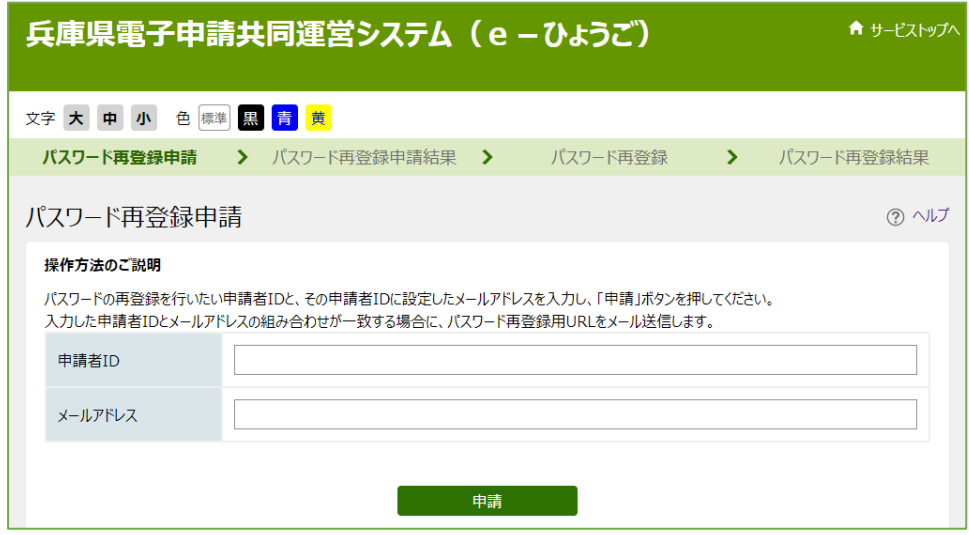

<span id="page-9-0"></span>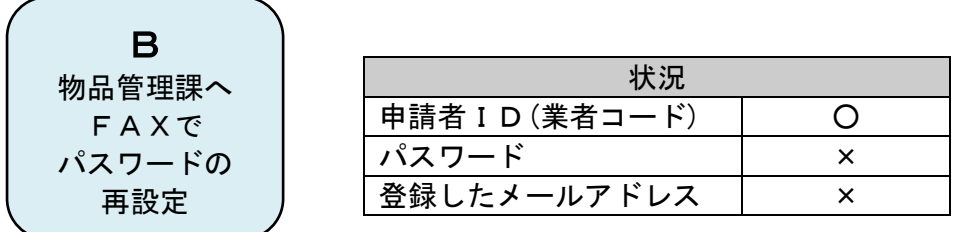

次ページ「物品関係入札参加資格審査申請書記載事項変更届【パスワード変更用】」に必要事項を 記載し、下記の番号までFAXで送信してください。

《FAX送信先》

兵庫県出納局物品管理課物品班 FAX 078-362-3928

Ⅱ 電子申請の手順(更新の申請) 申請者ID(業者コード)・パスワードの確認

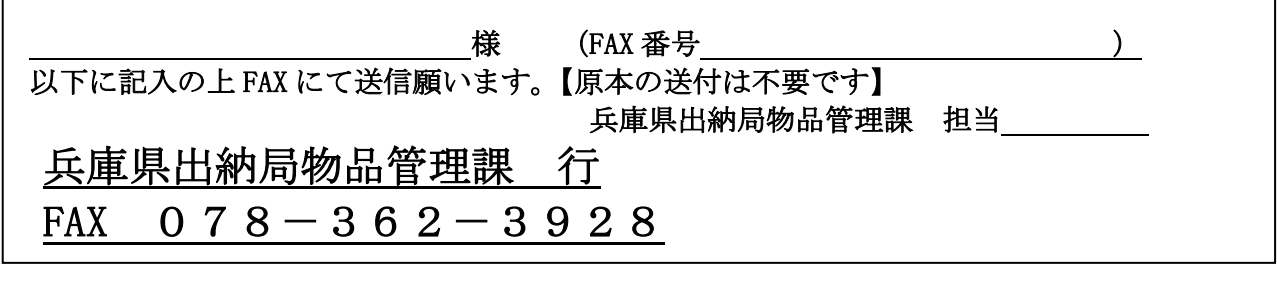

物品関係入札参加資格審査申請書

記 載 事 項 変 更 届 【パスワード変更用】

令和 年 月 日

٦

兵庫県知事 様

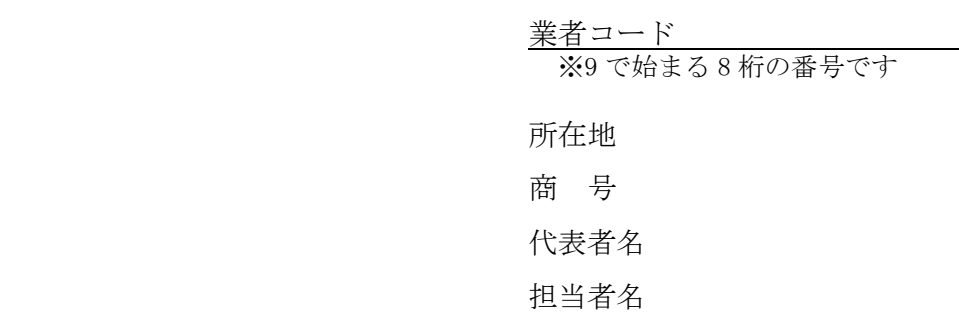

(申請は本社代表者名で行ってください。)

物品関係入札参加資格審査申請に係るパスワードについて、下記のとおり変更を希望するため 届出します。

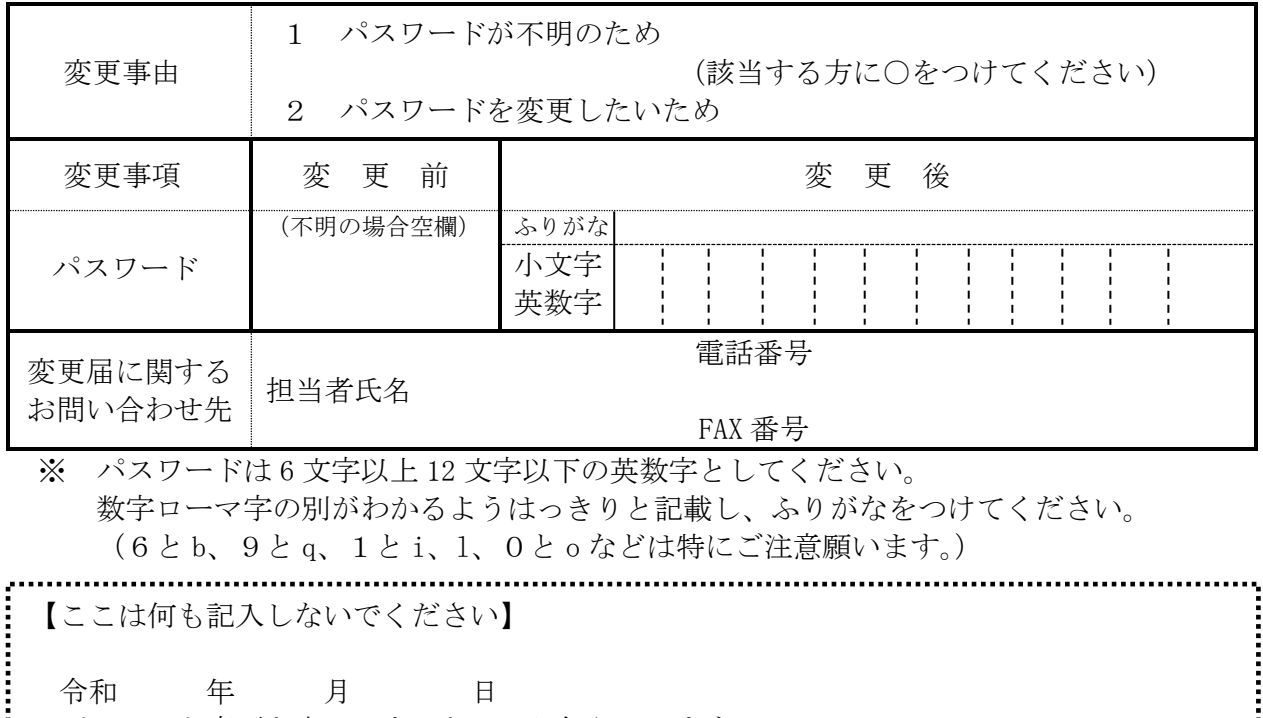

パスワード変更を完了しましたのでお知らせします。

### ID問い合わせ

<span id="page-11-0"></span>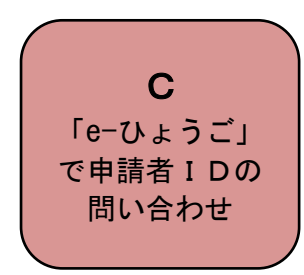

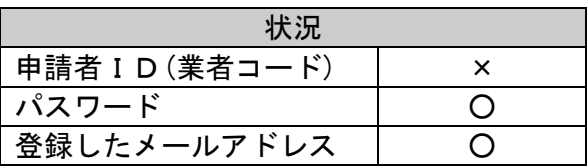

申請者IDを忘れたが、パスワードと、連絡先として登録しているメールアドレスがわかる場合 は、「e-ひょうご」(下記 URL をクリック)より問い合わせができます。

URL: <https://www.e-hyogo.elg-front.jp/hyogo/uketsuke/dStartNotifyID.do>

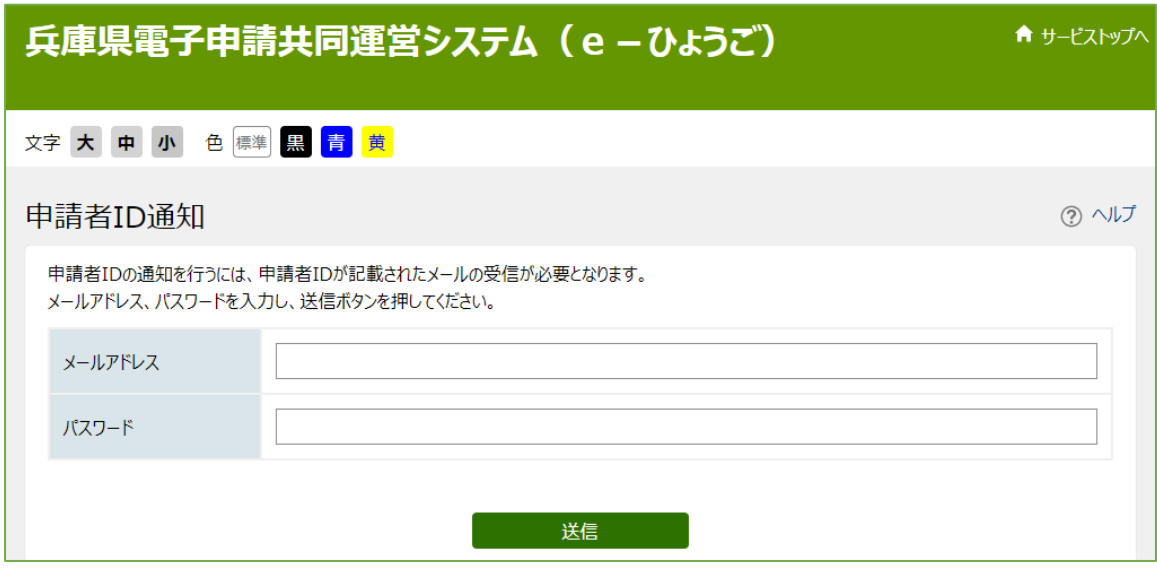

### Ⅱ 電子申請の手順(更新の申請) 申請者ID(業者コード)・パスワードの確認

<span id="page-12-0"></span>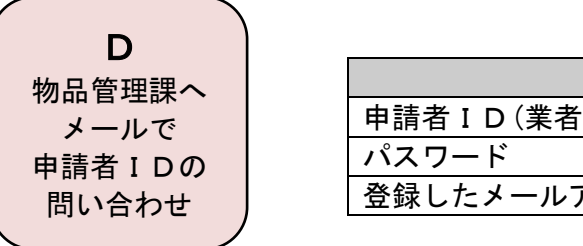

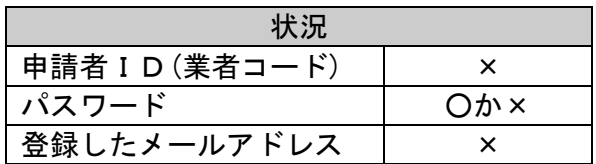

電子メールの件名を「ID亡失(商号又は名称)」とし、本文に商号、代表者氏名、本店所在 地、電話番号を記載して下記のメールアドレスまで送信してください。

《送信先》兵庫県出納局物品管理課物品班

E-mail: [kanrika@pref.hyogo.lg.jp](mailto:kanrika@pref.hyogo.lg.jp)

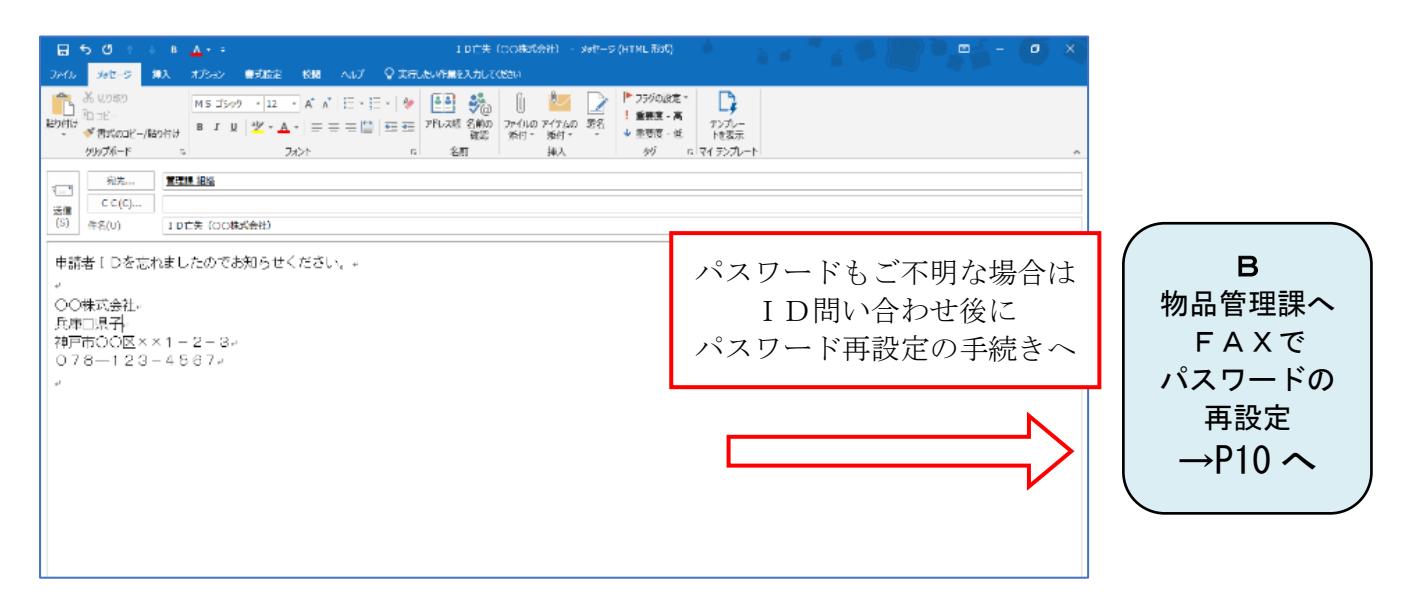

### Ⅲ 提出書類(添付書類)一覧 (押印廃止に伴い、書類はすべて原本・コピーどちらでも可)

詳細は基準受付手引き <電子申請編> <mark>(通常版)</mark>へ

### <span id="page-13-1"></span>1 すべての申請者が提出する書類

<span id="page-13-0"></span>★は所定様式です。下記の表を参照し、所定様式を提出してください。 ●は令和2·3·4年度からの変更点です。

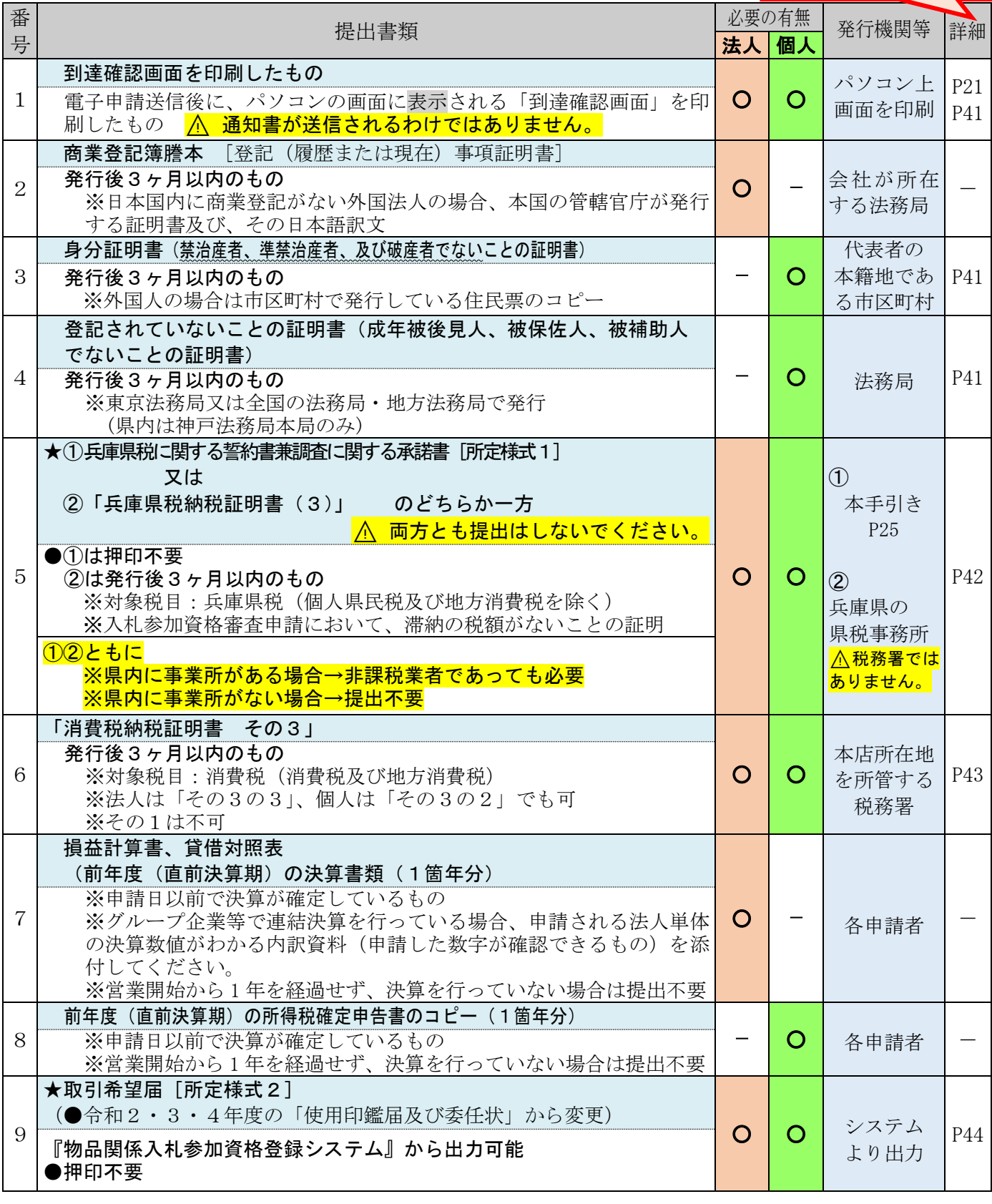

### <span id="page-14-0"></span>2 該当する申請者のみが提出する書類

l

詳細は基準受付手引き <電子申請編>

(通常版)へ

★は所定様式です。下記の表を参照し、所定様式を提出してください。 ●は令和2·3·4年度からの変更点です。

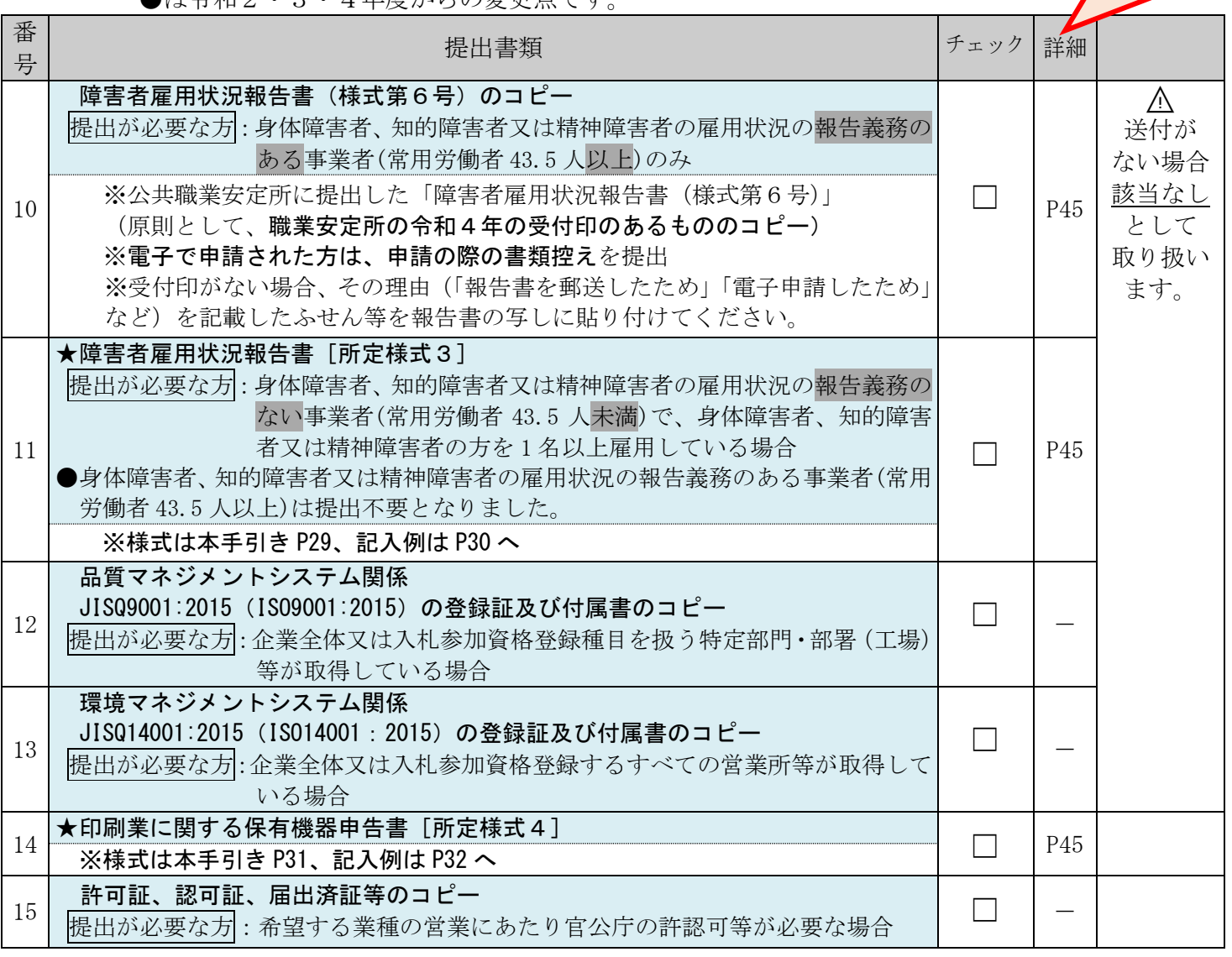

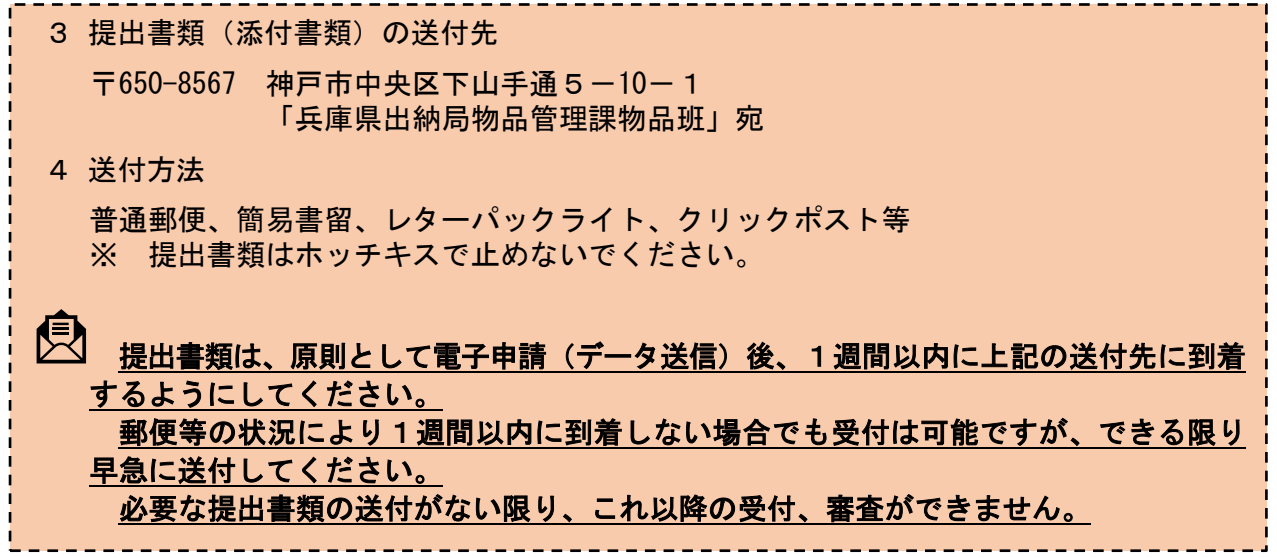

### Ⅳ 提出書類 郵送後の流れ

申請内容・提出書類に 不備がない場合

⑩仮受付・審査 提出書類の受領順に審査

⚠「兵庫県税に関する誓約書兼調査に関する 承諾書」を提出された場合、納税状況の調査に 1ヶ月程度の時間を要します。

(4)受付通知の確認(システム) 受付通知が到着すれば、手続き完了

■ | 電子申請内容と提出書類とを照合し、補正 ■ コン・・・・・・・・ コールコース コールト | コース | コース ┃ ∴… 。…。

件名:【兵庫県電子申請共同運営システム】 │ │ │ │ │ ◎受付結果通知  $\sum_{i=1}^{\infty}$ 

■ このメールが到着すれば、申請手続きは完了 です。次の審査結果通知メールが届くまで、 しばらくお待ちください。 ⑭受付通知の確認(システム)  $\frac{1}{2}$  ,  $\frac{1}{2}$  ,  $\frac{1$ 

 $\textcircled{10}$ 「審査結果通知書」受領 (システム) (令和5年3月末)

 $\mathcal F$ 

き完了

電子メールにて「審査結果終了通知」が令和5年3 月末頃に送信されます。

<u>.......</u><br>| 件名 : 【兵庫県電子申請共同運営システム】| 審査終了通知 受付通知メールが到着すれば、手続

メール中のURLをクリックし、内容を確認します。 申請状況照会より審査結果通知書を印刷、保存して き完了 ください。 (申請状況照会へのログイン、印刷、保存方法は

「物品関係入札参加資格審査申請電子申請操作手引 書」をご覧ください。「マニュアルのダウンロー ド」からダウンロードできます。)

審査結果通知書を受け取れば、手続きはすべて終了 です。 |<u>蛍旦帕木迪如音を文リ取れは、于航さはダ゙に応丁</u><br>☆オ  $\mathcal{A}$ 

(受付結果通知メール イメージ)

<受付結果通知メール>

件名・【丘庙県雷子由請井同運堂シ7テム】受付結果通知 下記の手続きについて受付が終了しました。 内容の確認は下記 URL をクリックのうえ、確認をお願い致します。 https://www.shinsei.elg-front.jp/hyogo/ [団体名]: ●●×× [手続名]: 物品関係入札参加資格審査申請 [申請者名] :兵庫 太郎 (到達日時): 2021年05月16日 15時19分 [到達番号]: 2021051600001 (受付日時): 2021年05月20日 22時29分 [受付部署名]:出納局管理課 本メールはシステムが自動的に送信しております。 本メールへ返信にてお問い合わせいただいてもご回答できませんので、 予めご了承くださいますようお願い申し上げます。 ご不明な占がございましたら、「丘庫県電子入札へルプデスク」 0120-554-538 (フリーダイヤル) 受付は、平日 9:00~12:00

### (審査結果通知メール イメージ)

<審査結果通知メール>

13:00~17:00 まで、お問合せください。

件名:【兵庫県電子申請共同運営システム】審査終了通知

下記の手続きについて審査が終了しました。<br>内容の確認は下記 URL をクリックのうえ、確認をお願い致します。 https://www.shinsei.elg-front.jp/hyogo/

(審査結果通知メール イメージ)

〔手続名〕: 物品関係入札参加資格審査申請<br>〔申請者名〕: 兵庫 太郎 [到達日時]: 2021年05月21日 10時00分 (到達番号) : 2021051600001<br>(審査日時) : 2021 年 05 月 21 日 9 時 10 分 [受付部署名]:出納局管理課

本メールはシステムが自動的に送信しております。 本メールへ返信にてお問い合わせいただいてもご回答できませんので、<br>予めご了承くださいますようお願い申し上げます。 ご不明な点がございましたら、「兵庫県電子入札ヘルプデスク」 0120-554-538 (フリーダイヤル) 受付は、平日 9:00〜12:00<br>13:00〜17:00 まで、お問合せください。

### 申請内容・提出書類に 不備がある場合

<mark>= インター・インター・インター・インター</mark>

### ⑫補正通知

メール、FAX 又は電話にて連絡

1 ① 申請内容に不備がある場合は、補正要求通知メールが自動送信されます。 下記の補正方法によりシステムにアクセスし、指示に従って速やかに補正及び書類の提出 メール、FAX 又は電話にて連絡 をしてください。

── こって、・・ここ。<br>○ 提出書類に不備がある場合は、FAX、電子メール又は電話で連絡しますので、その指 **こ<u>(『ニュス・コール</u>』**<br>示に従って修正等を行ってください。

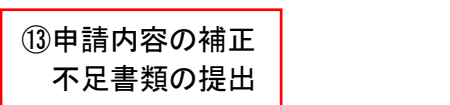

#### 〇 補正方法 次の(ア)または(イ)の方法により補正してください。 ○ 補正方法  $\mathcal{L}$

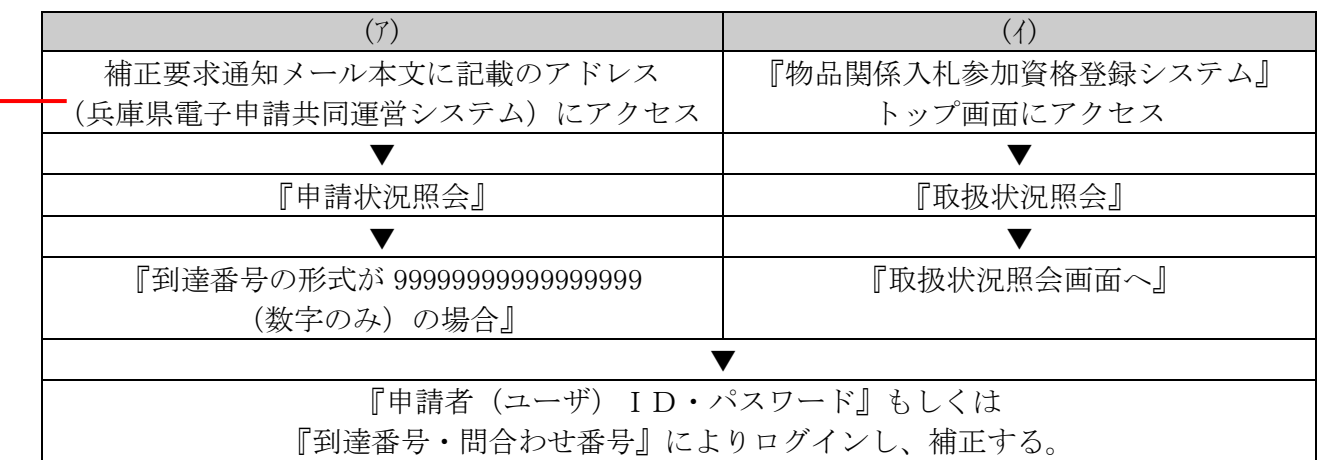

#### $\sqrt{a}$ \(ノノ1冊止女水迪スロノール 1 (7)補正要求通知メール イメージ)

<補正要求通知メール>

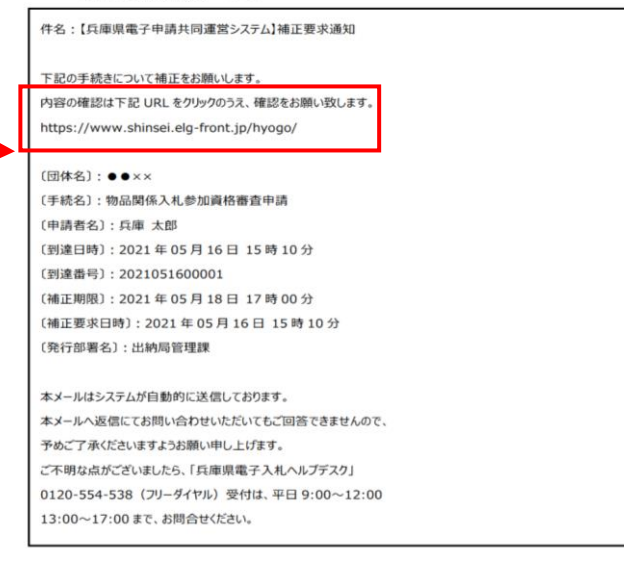

 $(\mathcal{R}^{\mathcal{R}})$  (respectively) and  $(\mathcal{R}^{\mathcal{R}})$  (respectively) and  $(\mathcal{R}^{\mathcal{R}})$ 

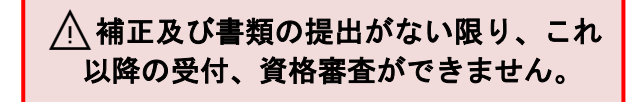

⑩補正後、仮受付・審査 提出書類の受領順に審査

 $\mathbf{Y}$ 

△下兵庫県税に関する誓約書兼調査に関する 承諾書」を提出された場合、納税状況の調査 \_] |\_ <mark>に1ヶ月程度の時間を要します。</mark>  $\Box$ | <u>ハ「共卑宗⁄忧に関</u>

受付通知が到着すれば、手続き完了 提出書類の受領順に審査 ⑭受付通知の確認(システム)

│ │ 電子申請内容と提出書類とを照合し、補正 ■ 等がなければ**受付結果通知メール**が送信され │ ます。 □ 雪子由請内容→見用書 やしい アルバラーション・ロッパコール<br>ウェイトの

┃┃ 件名:【兵庫県電子申請共同運営システム】 | 要付結果通知 ⑭受付通知の確認(システム)  $\sum_{i=1}^{\infty}$ 

┃┃ このメールが到着すれば、申請手続きは完了 <mark>」 です。<u>次の審査結果通知メールが届くまで、</u></mark> しばらくお待ちください。 ⑭受付通知の確認(システム)  $\begin{bmatrix} \cdot & - \end{bmatrix}$  $\frac{1}{2}$   $\frac{2 \cdot \frac{1}{2} \cdot \frac{1}{2} \cdot \frac{1}{2$ 

 $(3277)$   $(287)$ 提出書類の受領順に審査  $\textcircled{1}$ 「審査結果通知書」受領  $(\triangledown \times \triangledown \Delta)$  (五和3年3月本)

 $\bigtriangledown$ 

き完了

(受付結果通知メール イメージ)

件名・【兵庫県電子申請共同運営システム】受付結果通知

<受付結果通知メール>

下記の手続きについて受付が終了しました。<br>内容の確認は下記 URLをクリックのうえ、確認をお願い致します。 https://www.shinsei.elg-front.jp/hyogo/ (予) イメージ イメージ

〔手続名〕: 物品関係入札参加資格審査申請<br>〔申請者名〕: 兵庫 太郎 (到達日時): 2021年05月16日 15時19分 〔到達番号〕:2021051600001<br>〔受付日時〕:2021 年 05 月 20 日 22 時 29 分 [受付部署名]:出納局管理課

本メールはシステムが自動的に送信しております。 本メールへ返信にてお問い合わせいただいてもご回答できませんので、 予めご了承くださいますようお願い申し上げます。 ご不明な点がございましたら、「兵庫県電子入札ヘルプデスク」 0120-554-538 (フリーダイヤル) 受付は、平日 9:00〜12:00<br>13:00〜17:00 まで、お問合せください。

<審査結果通知メール>

## (システム)(令和5年3月末) しんじゅうしゃ しゃくいん (審査結果通知メール イメージ)

電子メールにて「審査結果終了通知」が令和5年3 - コー・・・・・<br>**月末頃に送信**されます。 <u>- - - -</u> - - - - - - - - - - - -<br>件名 :【兵庫県電子申請共同運営システム】 審査終了通知 ⑩補正後、仮受付・審査 き完了 メール中のURLをクリックし、内容を確認します。 申請状況照会より審査結果通知書を印刷、保存して 。<br>(申請状況照会へのログイン、印刷、保存方法は 提出書類の受領順に審査 受付通知メールが到着すれば、手続 「物品関係入札参加資格審査申請電子申請操作手引 ロ」 こ ニル いここ・。<br>ドー から ダウンロードで  $\frac{1}{2}$   $\frac{1}{2}$  ⑭受付通知の確認(システム) き完了 書」をご覧ください。「マニュアルのダウンロー ください。 ド」からダウンロードできます。)

**審査結果通知書を受け取れば、手続きはすべて終了** です。 - <u>審旦帕木通知員と文ウ孜れ56、</u><br>⊱<del>ナ</del>  $\sim$ 

件名:【兵庫県電子申請共同運営システム】審査終了通知 下記の手続きについて審査が終了しました。 内容の確認は下記 URL をクリックのうえ、確認をお願い致します。 https://www.shinsei.elg-front.jp/hyogo/  $(\exists k x) \cdot \bullet \bullet x x$ [手続名]: 物品関係入札参加資格審査申請 (申請者名) : 兵庫 太郎<br>(到達日時) : 2021 年 05 月 21 日 10 時 00 分 [到達番号]: 2021051600001 [塞杏日時] · 2021 年 05 日 21 日 9 時 10 分 [受付部署名]:出納局管理課 本メールはシステムが自動的に送信しております。 本メールへ返信にてお問い合わせいただいてもご回答できませんので、 予めご了承くださいますようお願い申し上げます。 ご不明な点がございましたら、「兵庫県電子入札へルプデスク」 0120-554-538 (フリーダイヤル) 受付は、平日 9:00~12:00 13:00~17:00まで お問合せください。

## Ⅴ 営業に関して必要な許可・認可等一覧 (例示)

注)ここに記載したものは、営業に関して必要な許可等の例示です。例示以外の営業種目でも許 可等を必要とする場合は許可証等の写しを添付してください。

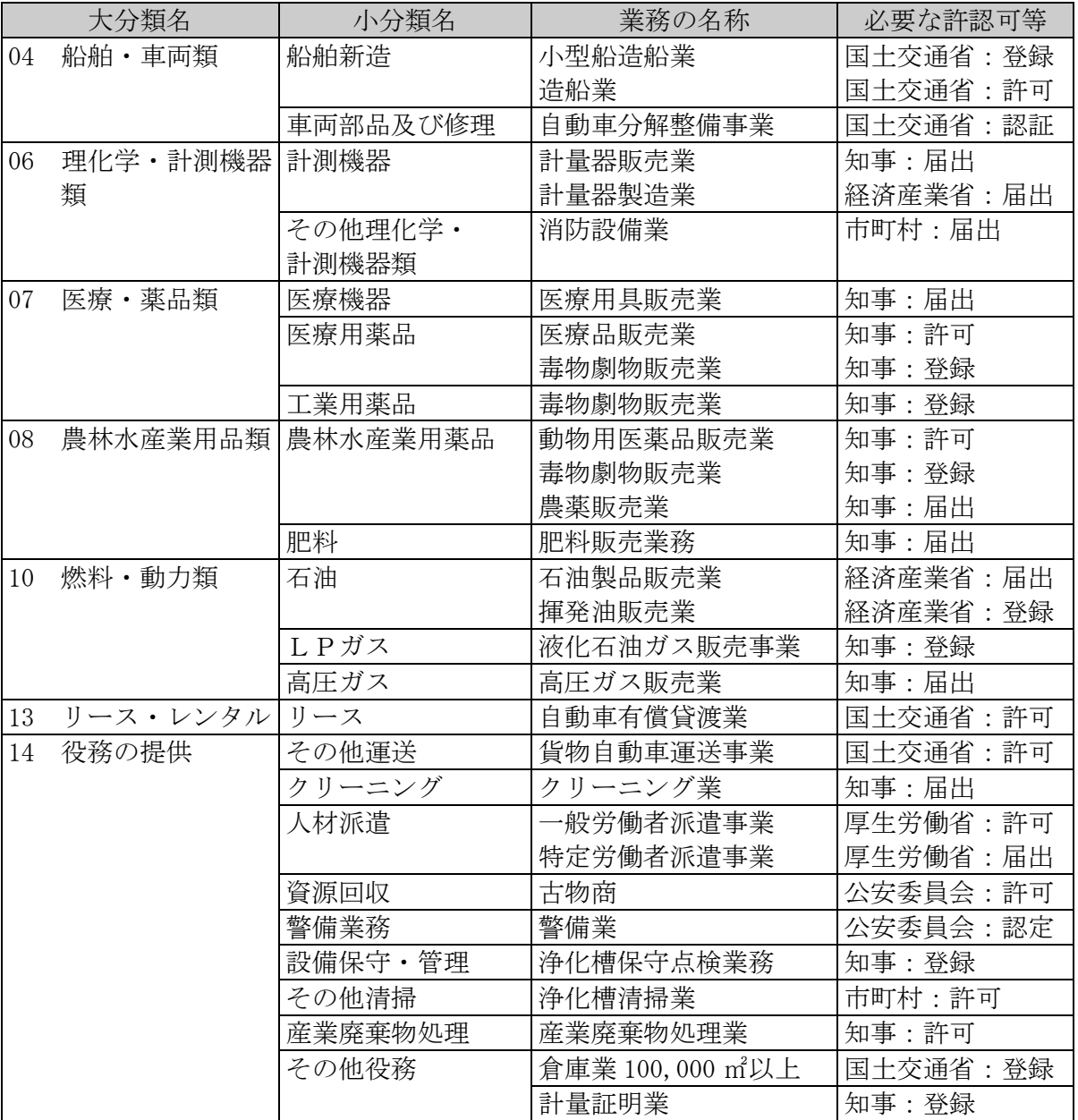

### 業種別コード区分表

注)希望業種(特に第1希望)は、契約担当部局における発注の際に考慮することがあります。 「どの業種に当てはまるか分からない」等のご質問は、登録後の入札参加についての重要な申 請事項となりますので、物品管理課での判断はできかねます。お問い合わせいただいてもお答 えできませんので、あらかじめご了承願います。

### <span id="page-19-0"></span>物品の製造・販売等

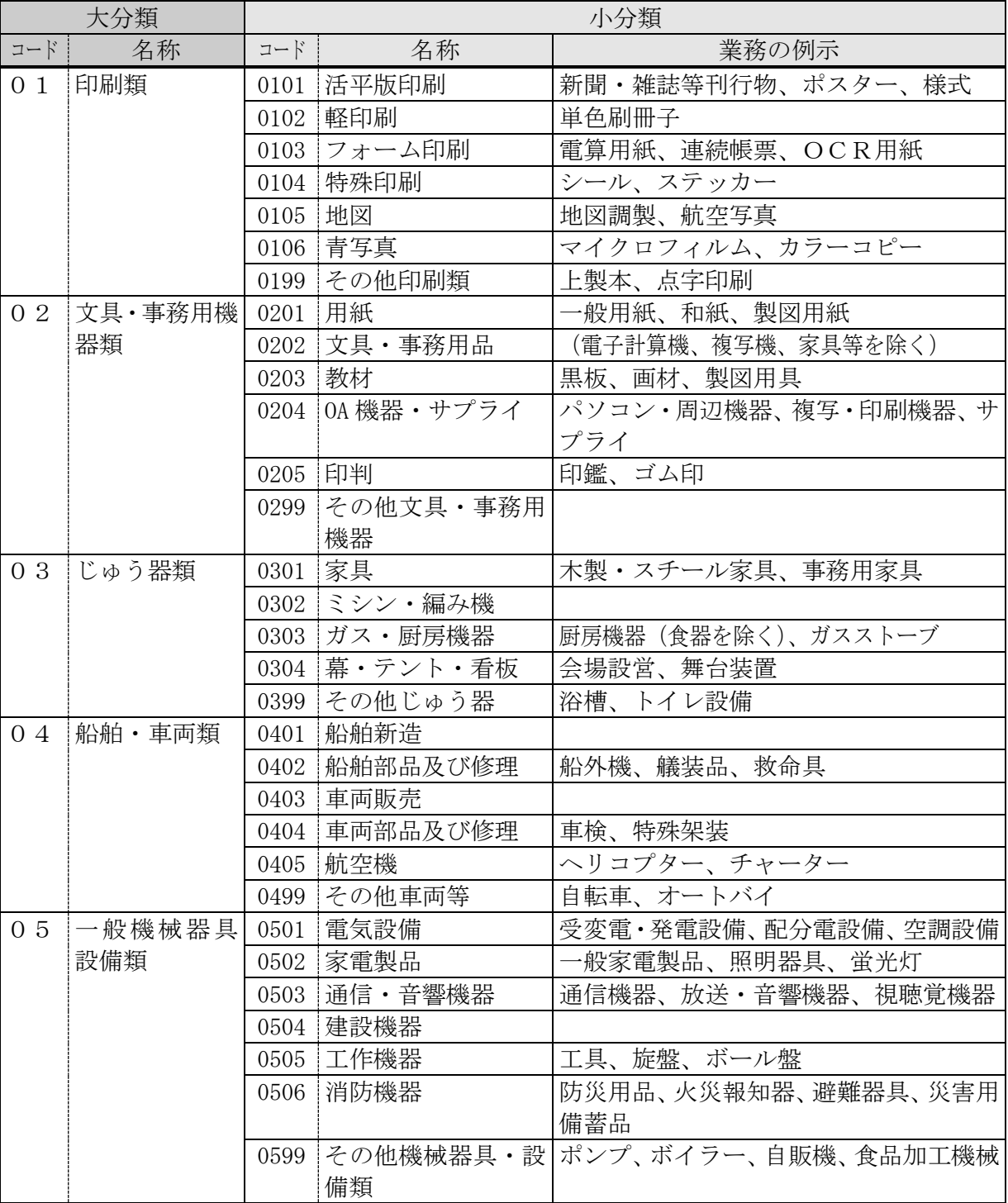

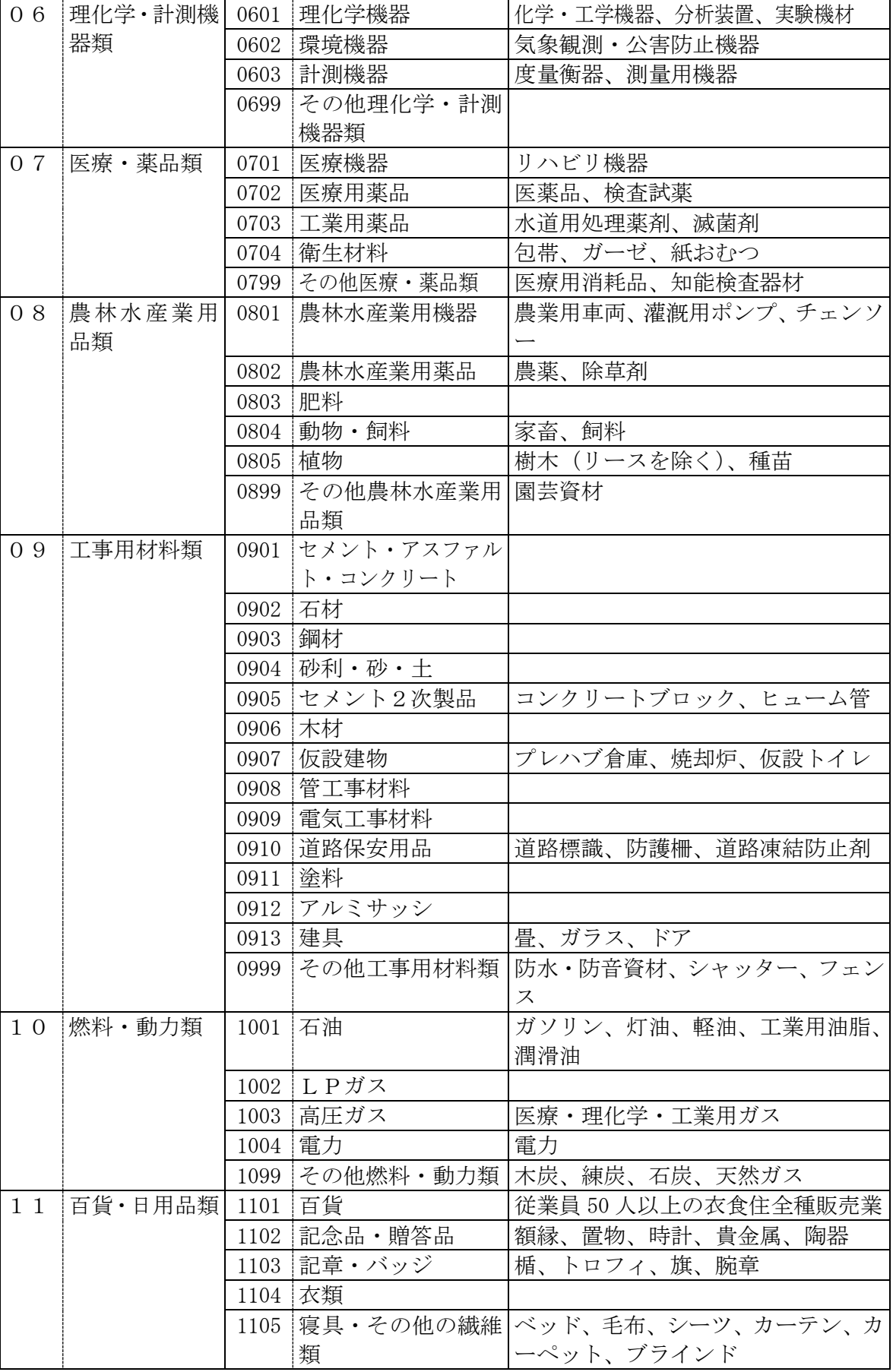

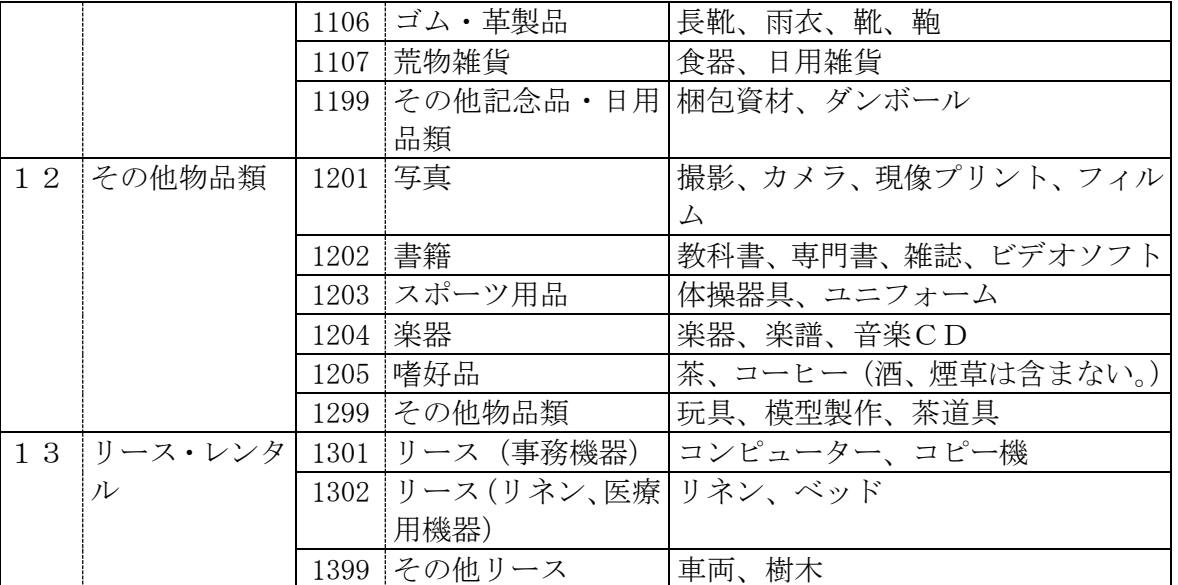

### <span id="page-21-0"></span>役務の提供

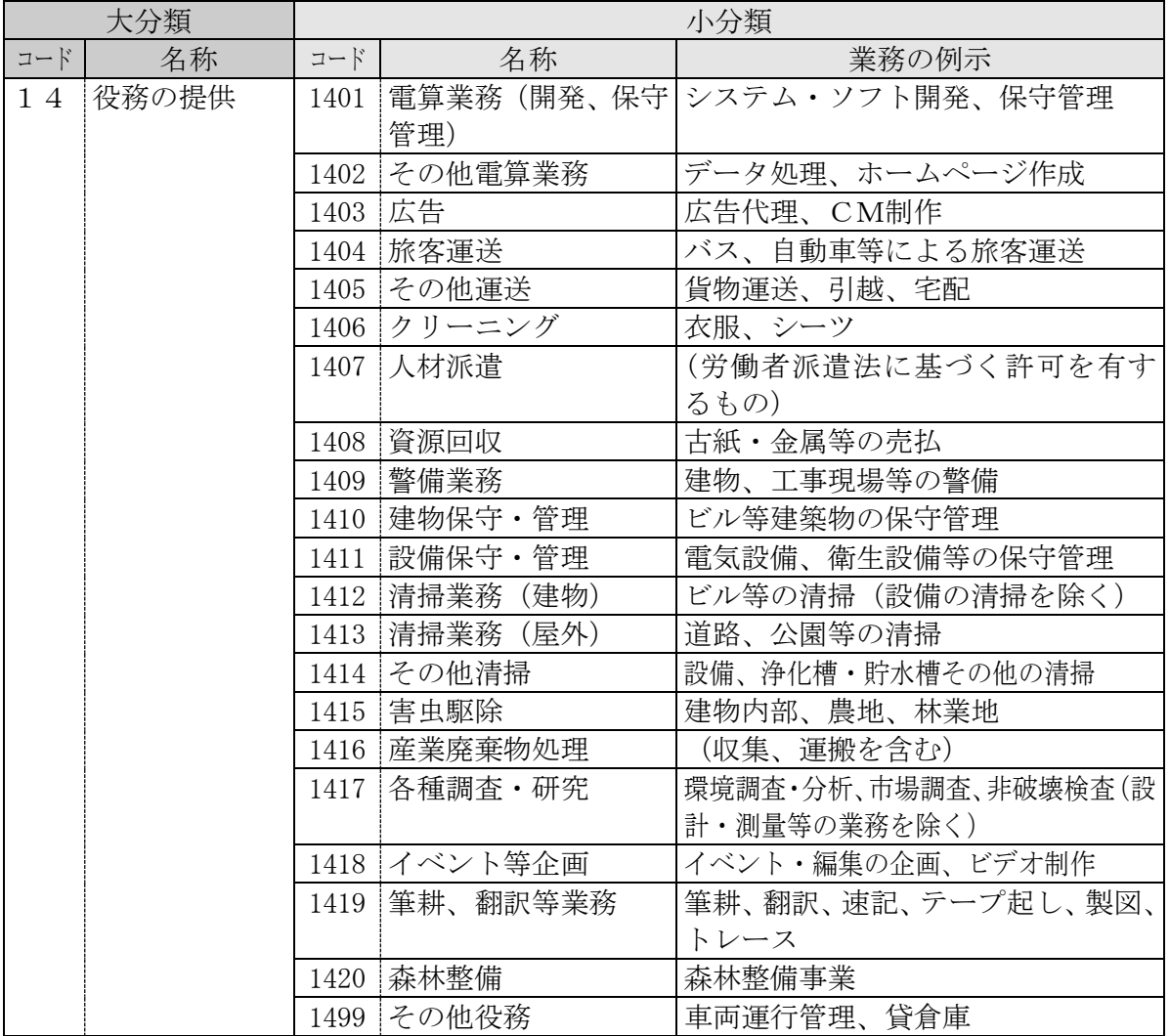

### Ⅶ お問い合わせ

この簡易版手引きのほか、下記4種の手引きもご利用のうえ申請してください。 『物品関係入札参加資格登録システム』

<http://www.buppin-shikaku.pref.hyogo.lg.jp/shinsei.html>

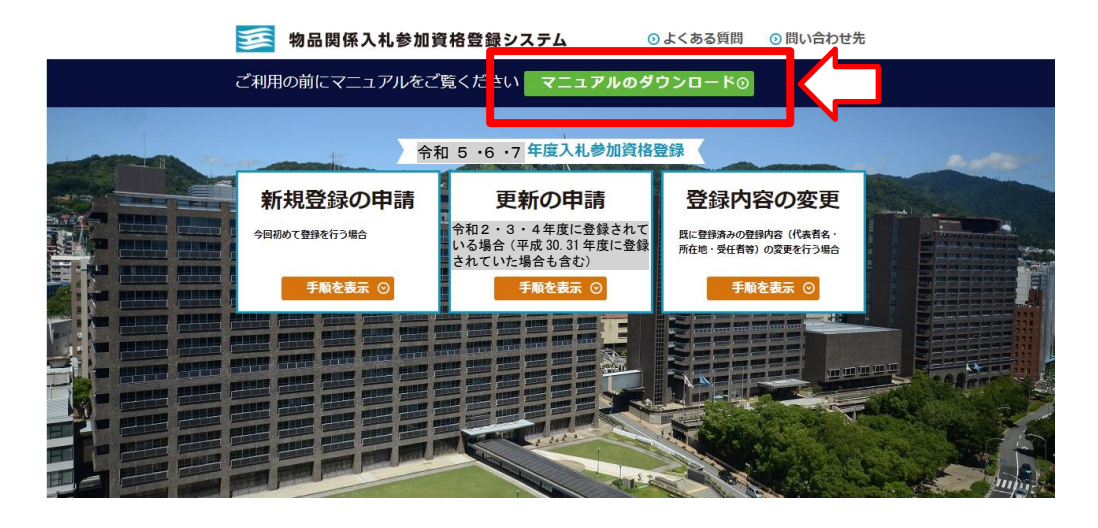

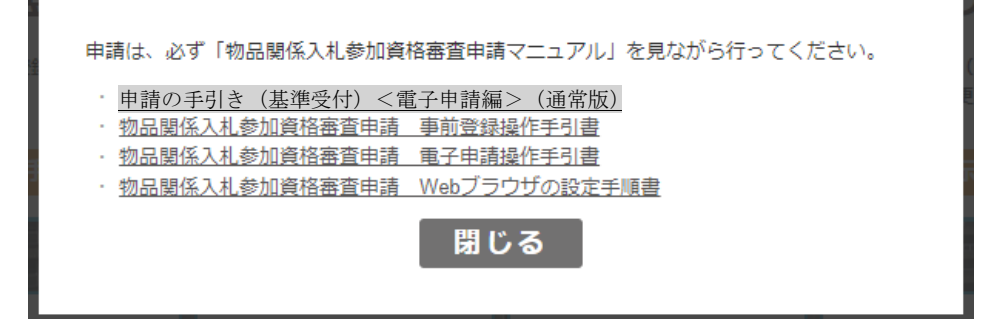

<電子申請(パソコン操作等)についてのお問い合わせ> 「兵庫県物品調達ヘルプデスク」 **君** 0120-554-538《フリーダイヤル》 受付時間 9:00~12:00、13:00~17:00 (土曜、日曜、祝日及び年末年始〔12/29~1/3〕を除く。)  $.4 - 538$ 令和 5 ・6 ・7

※時間によっては、お問い合わせが集中し、つながりにくくなることがあります。 その際は、恐れ入りますが、しばらくたってからおかけ直しください。

<その他手続き全般について>

令和 5 ・6 ・7

- (1) 電子メールでの問い合わせ 兵庫県出納局物品管理課物品班 E―mail : kanrika@pref.hyogo.lg.jp 令和 5 ・6 ・7
- (2) 電話での問い合わせ 兵庫県出納局物品管理課物品班 電 話 078-341-7711(内線 4936、4935、4922) 受付時間 9:00~12:00、13:00~17:00 (土曜、日曜、祝日及び年末年始〔12/29~1/3〕を除く。)

### Ⅷ 様式集及び記入例

- ★所定様式1 兵庫県税に関する誓約書兼調査に関する承諾書
- ★所定様式2 取引希望届
- ★所定様式3 障害者雇用状況報告書(兵庫県:物品関係)
- ★所定様式4 印刷業に関する保有機器申告書
- ○(参考) 納税証明書交付請求書[県税事務所提出用]

所定様式1~4は、次ページ以降の様式を印刷して記載してください。

また、申請画面のリンク(様式はこちら)や(印刷出力はこちら)からもダウンロードできます。 詳細は、「物品関係入札参加資格審査申請の手引き(基準受付)<電子申請編>通常版」の下記の ページをご参照ください。

・所定様式1、3について→ P.35「(6)営業情報」(画面イメージ)

**↓・所定様式2、4について→ P.40「(8) 添付書類チェックボックス」(画面イメージ)** 

※申請者は、この枠に記入しないでください。

### 令和5・6・7年度 兵庫県物品関係入札参加資格審査申請に係る 兵庫県税に関する誓約書 兼 調査に関する承諾書

兵庫県知事 あて

令和 年 月 日

- 1 申請者は、以下のことを誓約します。
	- (1) 兵庫県税(個人県民税及び地方消費税を除く。)及びこれに付随する延滞金等に滞納 がないこと。
	- (2) 上記(1)が事実と相違し、兵庫県物品関係入札参加資格を有すると認められず、受 付が取り消されても異議のないこと。
- 2 上記1(1)の確認のため、申請者は以下のことを承諾します。
	- (1) 全ての兵庫県税(個人県民税及び地方消費税を除く。)及びこれに付随する延滞金等 の納付又は納入状況、課税状況及び申告状況を、県が調査し、その調査結果を兵庫県 物品関係入札参加資格の審査及び確認に利用すること。
	- (2) 上記(1)により調査及び審査を行うにあたり、関係所管課の指示・指導がある場合 は、その内容に従うこと。

【申請者】

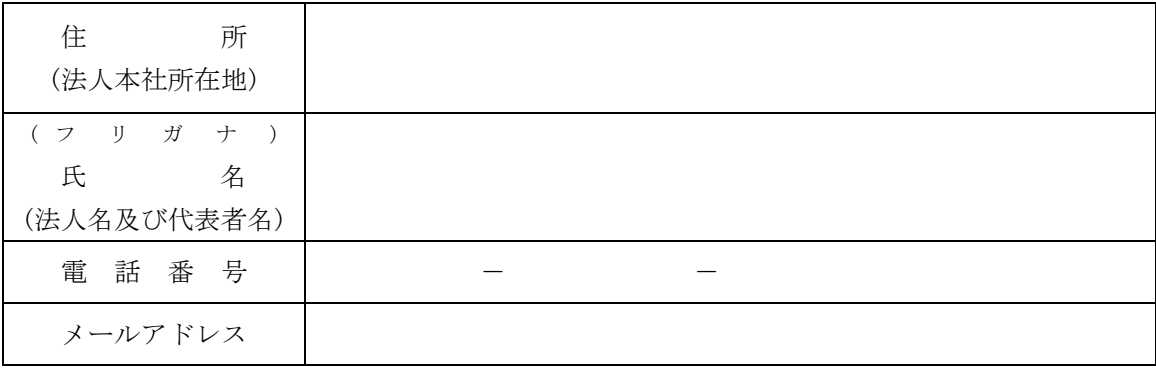

※住所欄について

- ・法人の場合は、県税事務所に申告している登記簿記載の本社所在地をご記入ください。
- ・個人の場合は、確定申告時の事務所所在地の住所をご記入ください。

※氏名欄について

#### ・法人の場合は、県税事務所に申告している法人名称及び法人代表者氏名をご記入ください。

·個人の場合は、確定申告時の個人事業者氏名をご記入ください。

※電話番号欄、メールアドレス欄について

・代表者が所属する部署のものを記載してください。

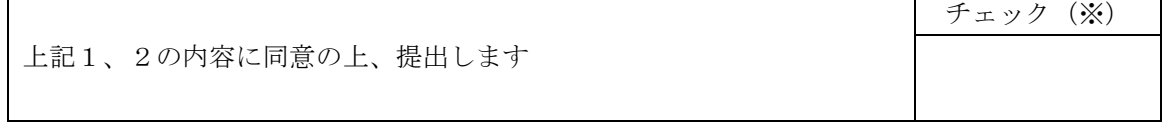

(※)同意される場合は必ず「レ」点を入れてください

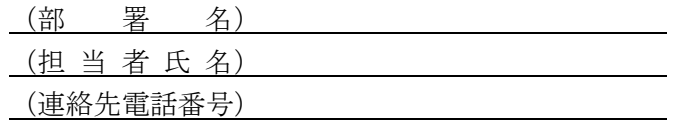

### 令和5・6・7年度 兵庫県物品関係入札参加資格審査申請に係る 兵庫県税に関する誓約書 兼 調査に関する承諾書

兵庫県知事 あて

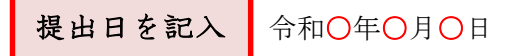

- 1 申請者は、以下のことを誓約します。
	- (1) 兵庫県税(個人県民税及び地方消費税を除く。)及びこれに付随する延滞金等に滞納 がないこと。
	- (2) 上記(1)が事実と相違し、兵庫県物品関係入札参加資格を有すると認められず、受付 が取り消されても異議のないこと。
- 2 上記1(1)の確認のため、申請者は以下のことを承諾します。

(1) 全ての兵庫県税(個人県民税及び地方消費税を除く。)及びこれに付随する延滞金等 の納付又は納入状況、課税状況及び申告状況を、県が調査し、その調査結果を兵庫県物 品関係入札参加資格の審査及び確認に利用すること。

(2) 上記(1)により調査及び審査を行うにあたり、関係所管課の指示・指導がある場合は、 その内容に従うこと。

【申請者】

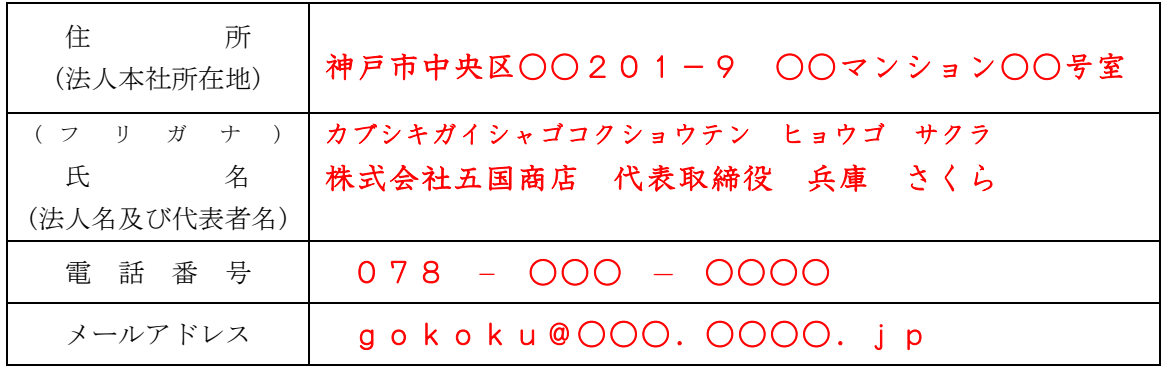

※住所欄について

・法人の場合は、県税事務所に申告している登記簿記載の本社所在地をご記入ください。

・個人の場合は、確定申告時の事務所所在地の住所をご記入ください。

※氏名欄について

・法人の場合は、県税事務所に申告している法人名称及び法人代表者氏名をご記入ください。

・個人の場合は、<mark>確定申告時の個人事業者氏名</mark>をご記入ください。

※電話番号欄、メールアドレス欄について

・代表者が所属する部署のものを記載してください。

上記1、2の内容に同意の上、提出します チェック(※) レ (※)同意される場合は必ず「レ」点を入れてください

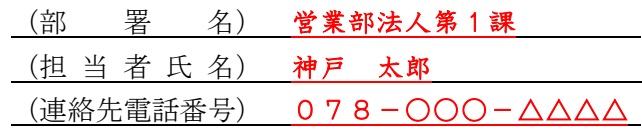

取引希望届

令和 年 月 日

兵庫県知事 様

所 在 地 商 号 代表者職・氏名 電 話 番 号 メールアドレス

#### (注1)押印不要

私は、令和5・6・7年度(令和5年4月1日~令和8年3月 31 日)における兵庫県に対する本店 との取引希望の有無及び見積、入札、契約の締結、物品の納入、代金の請求及び受領、復代理人の選 任及び解任等について、下記の代理人に委任していることを次のとおり届け出ます。

なお、届出事項に変更が生じた場合には、速やかにその旨を届け出ます。

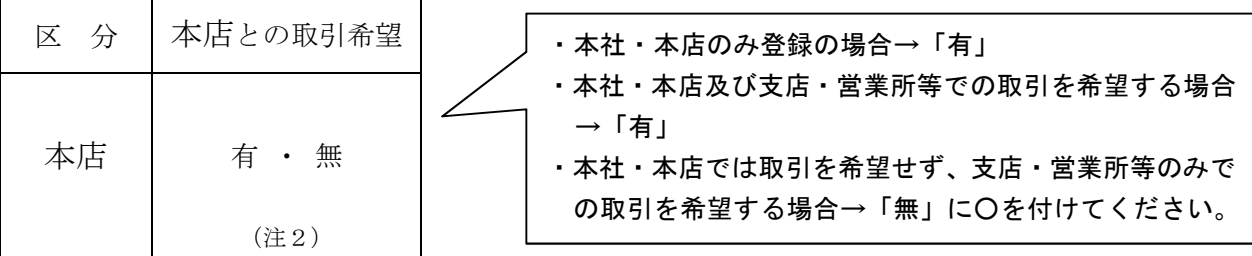

(注2)申請画面の「取引希望の有無」欄と合致させてください。

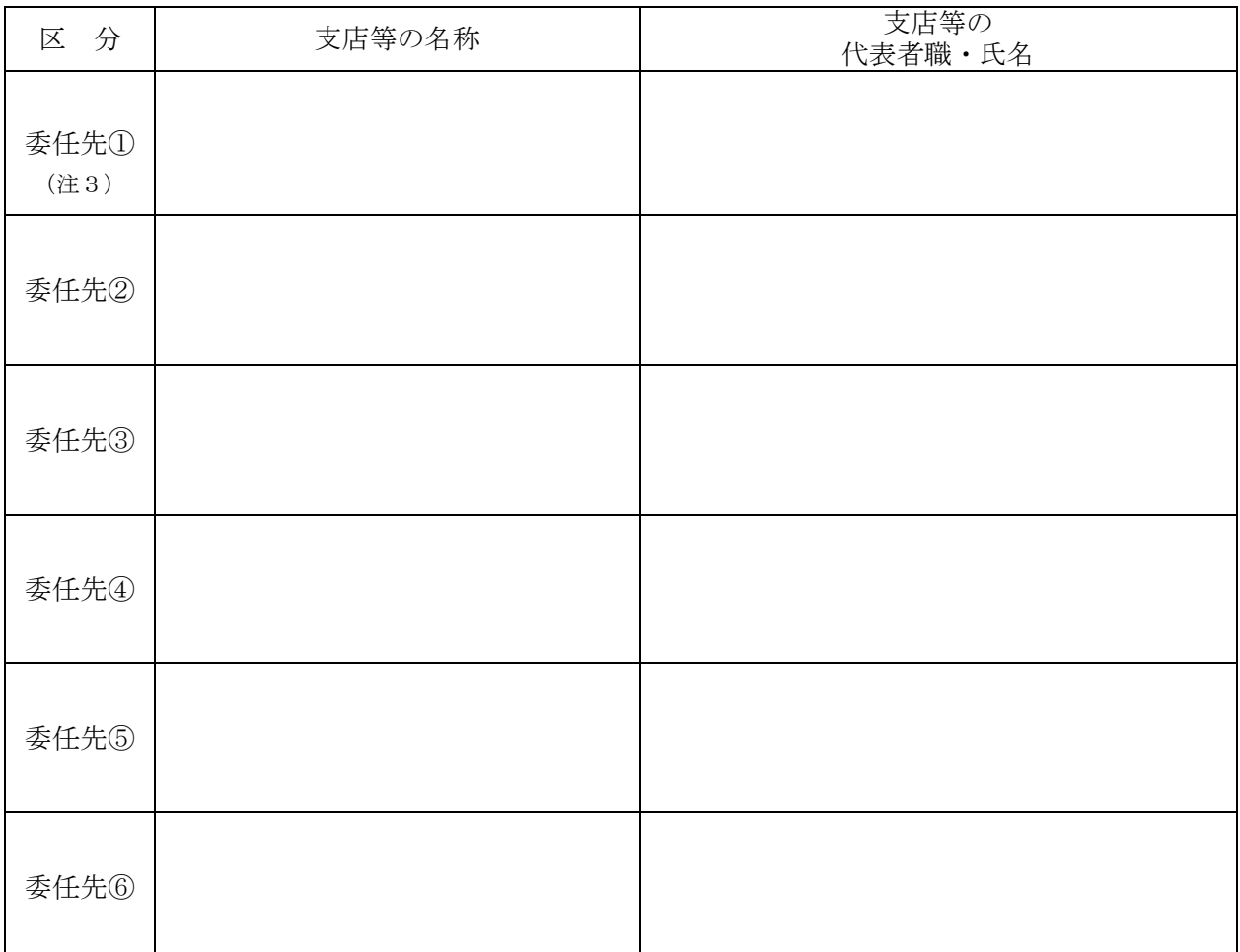

(注3)「委任先①~⑥」欄には、兵庫県と直接取引を希望する支店・営業所等の必要事項を記載してください。 委任先は申請画面の<取引を希望する支店・営業所等>欄と合致させてください。

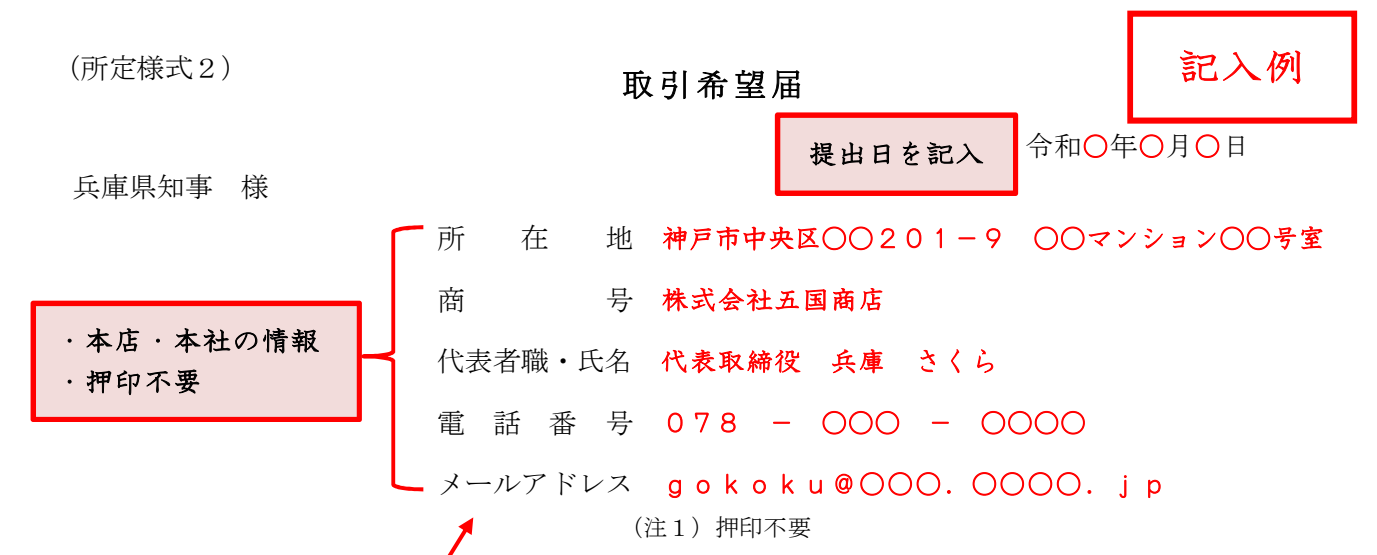

私は、令和5・6・7年度(令和5年4月1日~令和8年3月 31 日)における兵庫県に対する本店と の取引希望の有無及び見積、入札、契約の締結、物品の納入、代金の請求及び受領、復代理人の選任及 び解任等について、下記の代理人に委任していることを次のとおり届け出ます。

なお、届出事項に変更が生じた場合には、速やかにその旨を届け出ます。

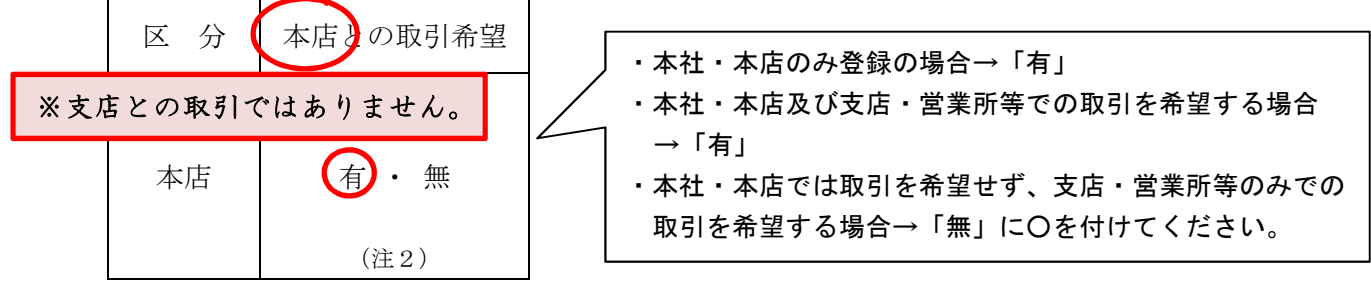

(注2)申請画面の「取引希望の有無」欄と合致させてください。

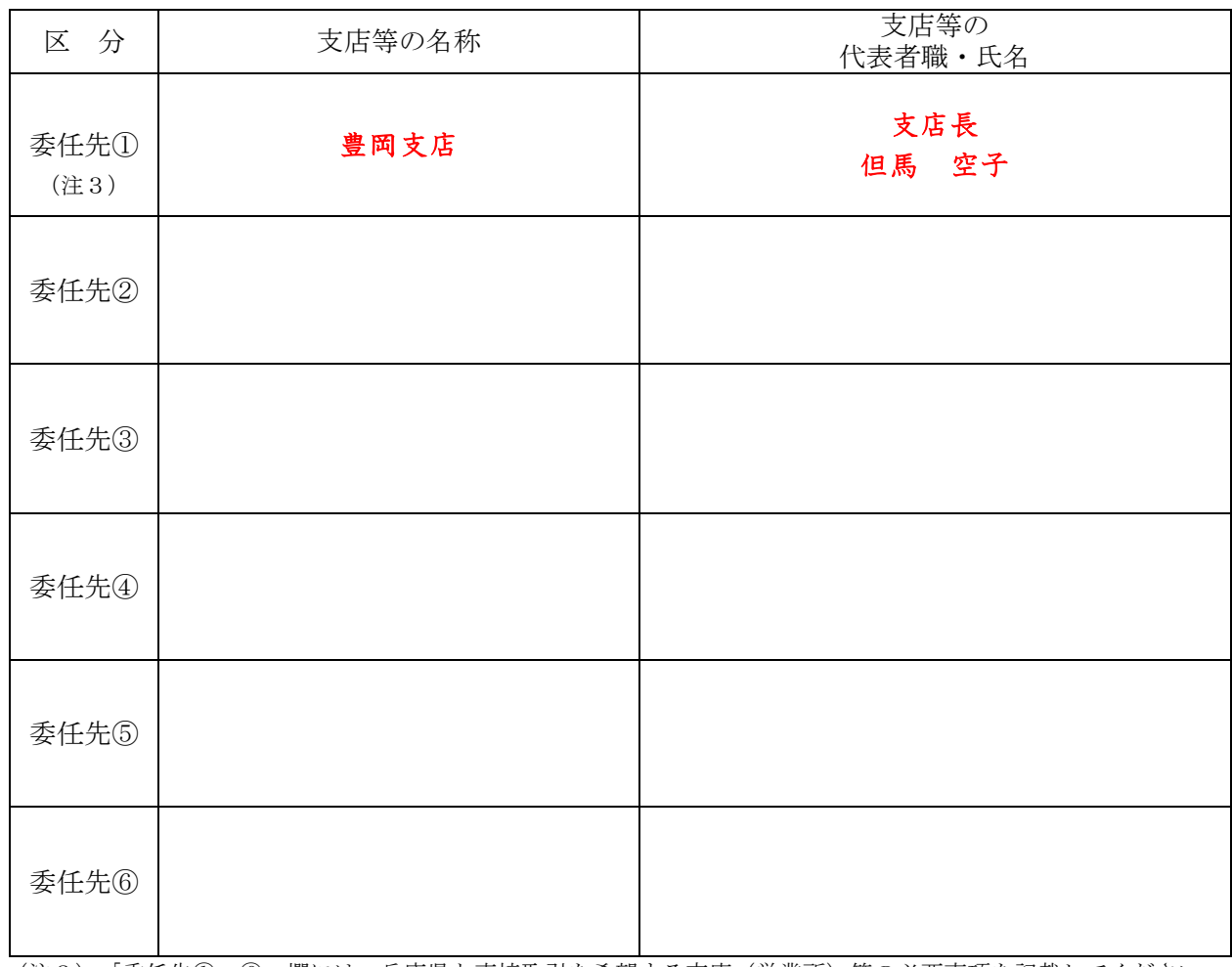

(注3) 「委任先①~⑥」欄には、兵庫県と直接取引を希望する支店(営業所)等の必要事項を記載してください。 委任先は申請画面の<取引を希望する支店・営業所等>欄と合致させてください。

### <雇用状況の報告義務のない事業者用>

※登録番号

## 障 害 者 雇 用 状 況 報 告 書 (兵庫県:物品関係)

令和 年 月 日

兵 庫 県 知 事 様

所 在 地 商 号 代表者職・氏名 電 話 番 号 メールアドレス

(注)押印不要

身体障害者、知的障害者又は精神障害者の雇用状況を報告します。

記

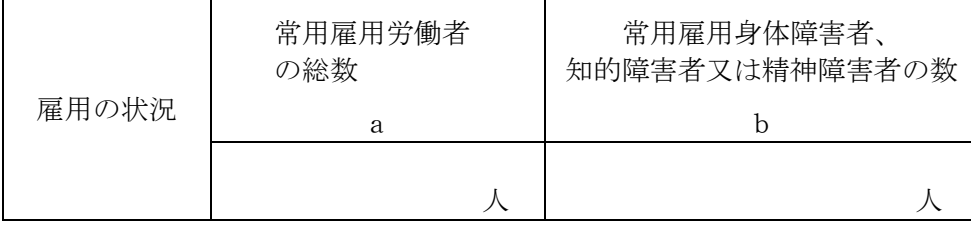

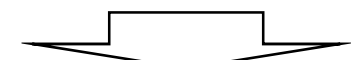

次の5に該当する場合、番号に○印を付けてください。

(該当しない場合、本様式の提出は不要です)

| 【常用雇用労働者 43. 5 人未満の事業者】 |      |                             |
|-------------------------|------|-----------------------------|
| ※雇用1人以上                 | i 5. | 法定雇用率報告義務のない事業主で障害者を雇用している者 |

(注)

- 1 「雇用の状況欄」は、申請時点の値を記入してください。
- 2 常用雇用労働者 43.5 人以上で、身体障害者、知的障害者又は精神障害者を1人以上雇用 している事業者は、本様式ではなく、公共職業安定所に提出した「障害者雇用状況報告書 (様式第6号)」《原則として、公共職業安定所の令和4年の受付印のあるもの》の写しを 提出してください。

(所定様式3) 2.2 コンプロング アンプロング・プロング アンディアング おんじょう こうしょう こうしょう こうしょう こうしょう こうしょう こうしょう

<雇用状況の報告義務のない事業者用>

※登録番号 障 害 者 雇 用 状 況 報 告 書 (兵庫県:物品関係) 令和○年○月○日 兵 庫 県 知 事 様 所 在 地 神戸市中央区○○201-9 ○○マンション○○号室 商 号 株式会社五国商店 代表者職・氏名 代表取締役 兵庫 さくら 電話番号 078 - 000 - 0000 メールアドレス gokoku@○○○.○○○○.jp (注)押印不要 提出日を記入

身体障害者、知的障害者又は精神障害者の雇用状況を報告します。

記

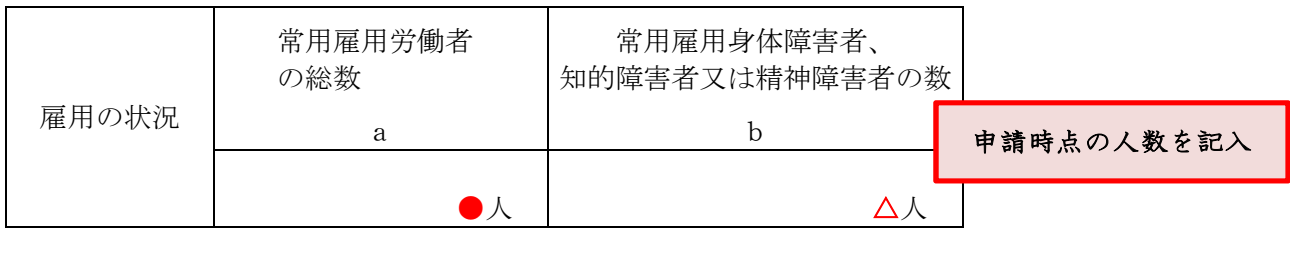

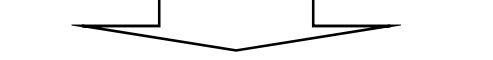

次の5に該当する場合、番号に○印を付けてください。

(該当しない場合、本様式の提出は不要です)

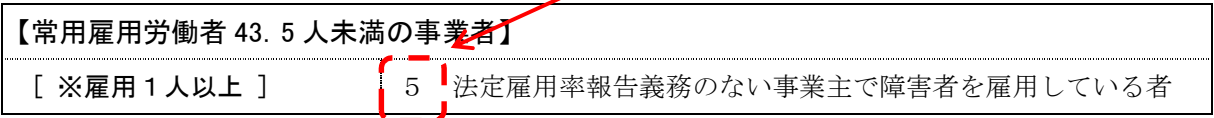

(注)

1 「雇用の状況欄」は、申請時点の値を記入してください。

2 常用雇用労働者 43.5 人以上で身体障害者、知的障害者又は精神障害者を1人以上雇用し ている事業者は本様式ではなく、公共職業安定所に提出した「障害者雇用状況報告書(様式 第6号)」《原則として、公共職業安定所の令和4年の受付印のあるもの》の写しを提出し てください。

## 印刷業に関する保有機器申告書

商 号:

所在地:(事務所)

(印刷工場)

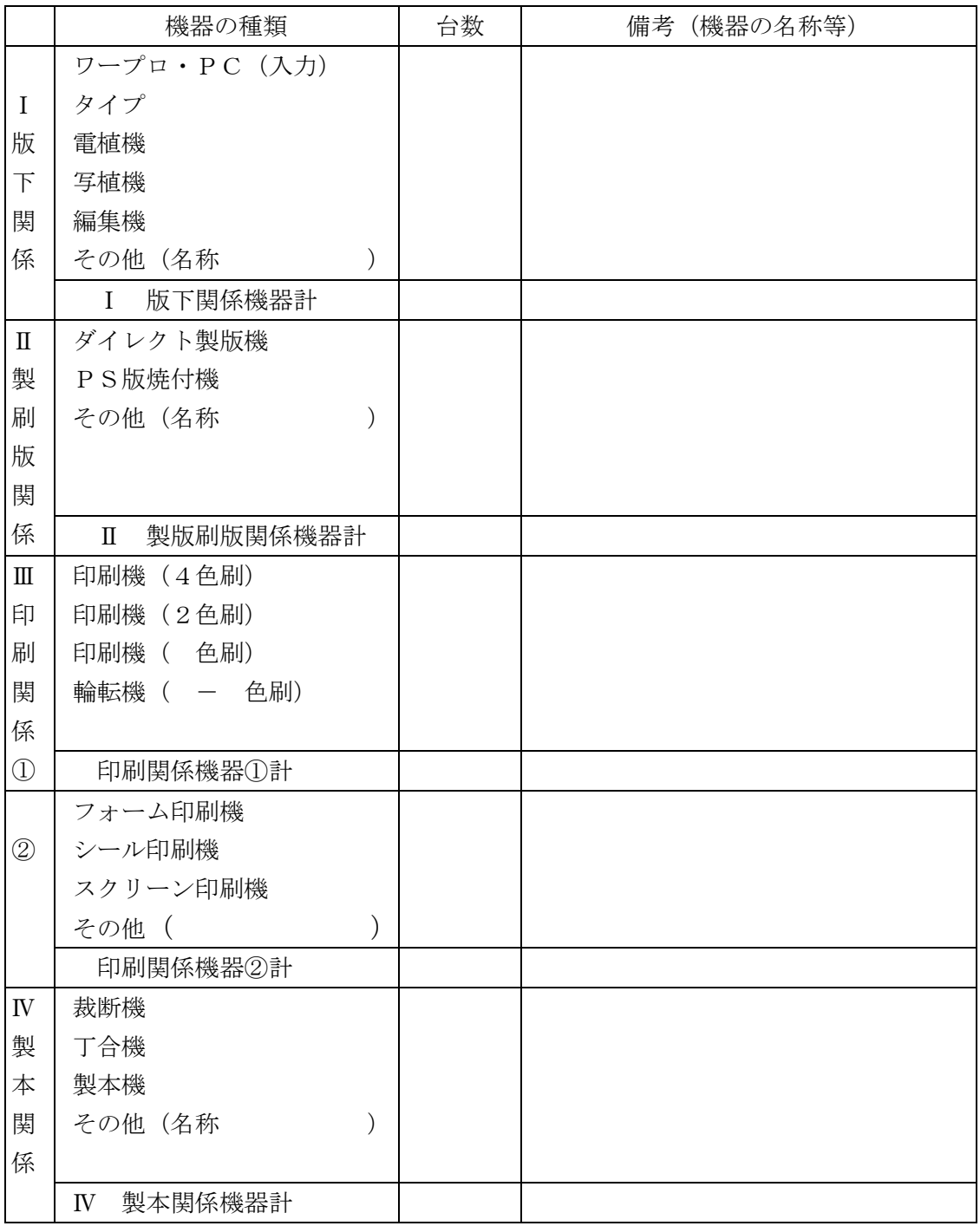

注)1 希望順位を問わず、大分類01(印刷類)のうち小分類 0101(活平版印刷)から 0104 (特殊印刷)までを希望する者は必ず記入して提出してください。

2 買い取り所有の物件だけでなくリース物件も記入してください。

### 印刷業に関する保有機器申告書

### 商 号: ひょうご印刷株式会社

### 所在地: (事務所) 神戸市中央区○○-△△ (印刷工場) 神戸市西区□□□-××

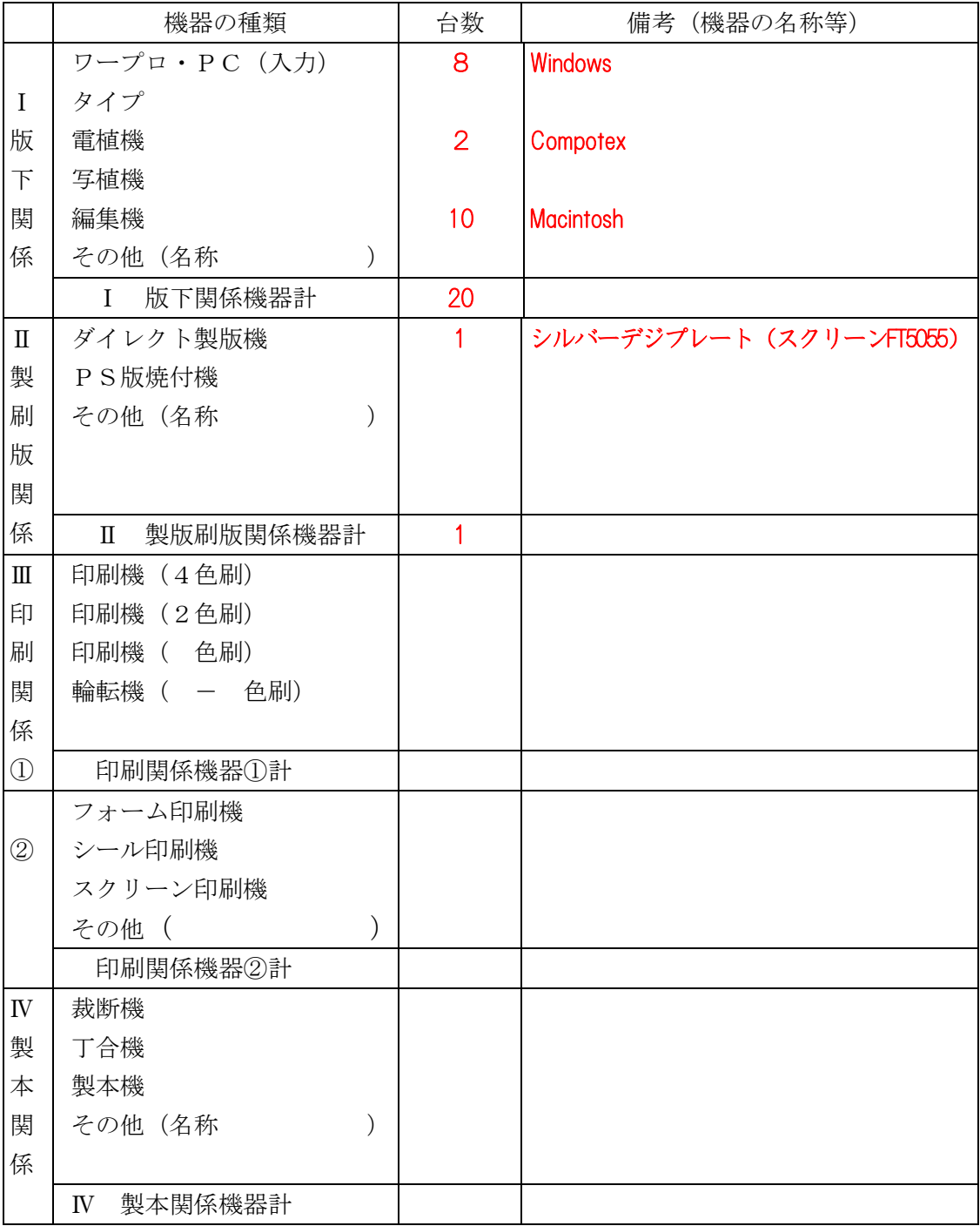

注)1 希望順位を問わず、大分類01(印刷類)のうち小分類 0101(活平版印刷)から 0104 (特殊印刷)までを希望する者は必ず記入して提出してください。

2 買い取り所有の物件だけでなくリース物件も記入してください。

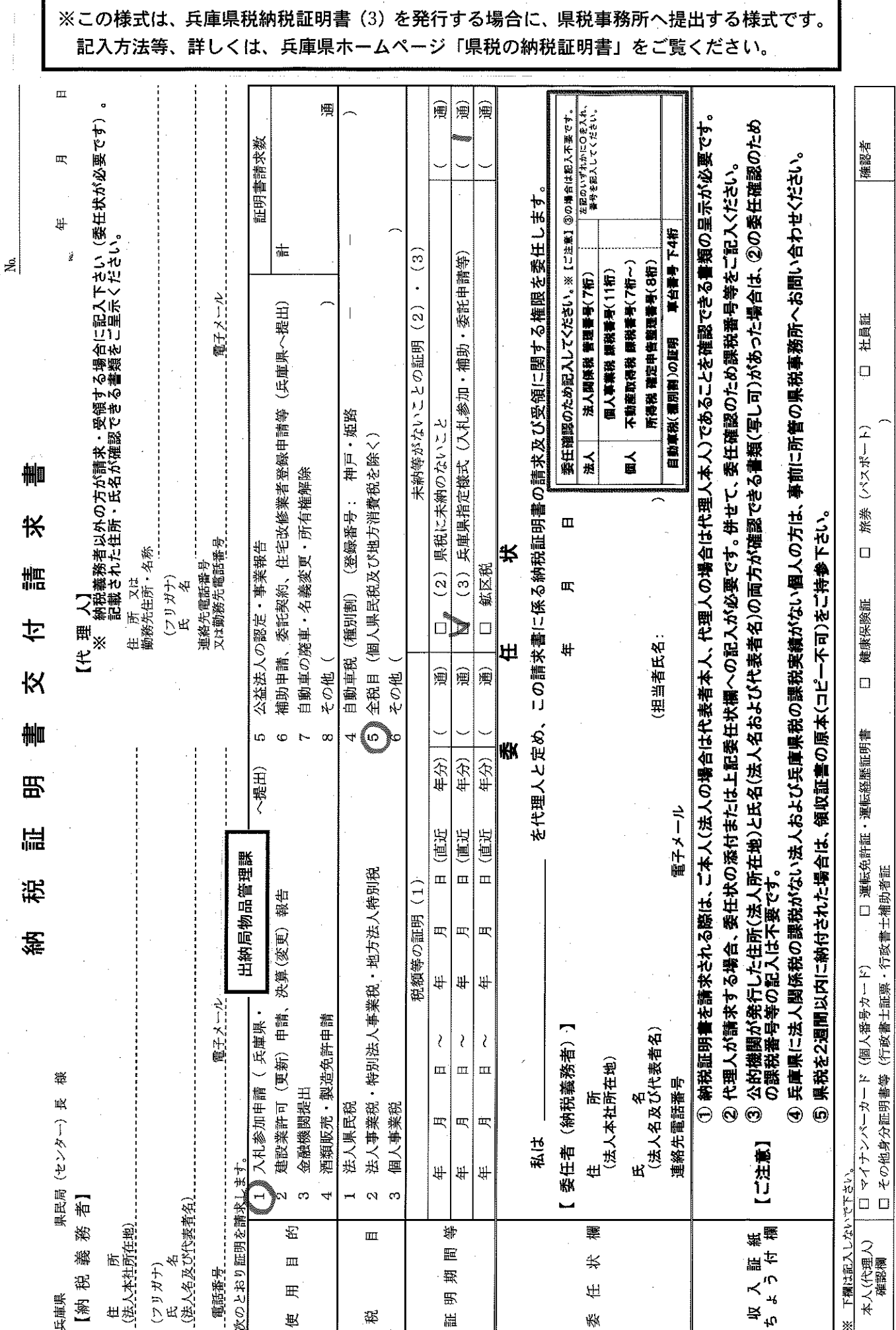

税33106

口 郵送請求

### (参考) 障害者雇用事業主の皆様へ

兵庫県では、障害者を雇用している事業者の方のうち、一定の条件を満たしている 事業者の方(以下、障害者雇用促進企業等(※)。条件は、下記の図を参照ください。) について、県の機関が発注する物品、役務等(工事関係を除く)に係る指名競争入札 や少額随意契約を行う場合に、優先的な取扱いをする優先発注制度を設けています。 障害者雇用促進企業等の認定を希望される方は、年に2回(9月1日~9月 10 日及 び2月 1 日~2 月 10 日(ともに土日祝除く))、出納局物品管理課にて認定申請の受付 (持参又は郵送)を行いますので、是非申請いただきますよう、よろしくお願いしま す。

(※障害者雇用促進企業等…障害者雇用促進企業・多数障害者雇用企業・ひょうご障害者ハート購入企業・多額購入企業)

認定申請方法や制度についての詳細は、下記の URL をクリック https://web.pref.hyogo.lg.jp/sk03/tb03\_000000008.html

または、兵庫県HPのトップページから、次の方法でアクセスできます。

○アクセス方法

兵庫県ホームページ(http://web.pref.hyogo.lg.jp/ ) のトップページ左端の 『目的から探す』(クリック) → 『入札・公売情報』(クリック) → 「入札参加のご 案内(物品関係)」の『障害者雇用促進企業等認定申請手続について』(クリック)

優先的な取扱いとして、県が発注先を選定する際、通常の選定業者に加え、原則 として1者以上の障害者雇用促進企業等を追加することとしています。もちろん選 定後は通常どおり、複数業者と一緒に見積もり合わせや指名競争入札を行いますの で、必ずしも受注に結び付くとは限りませんが、認定を受けていない事業者の方に 比べてお声掛けの機会が増えますので、受注の可能性もそれに応じて高くなりま す。

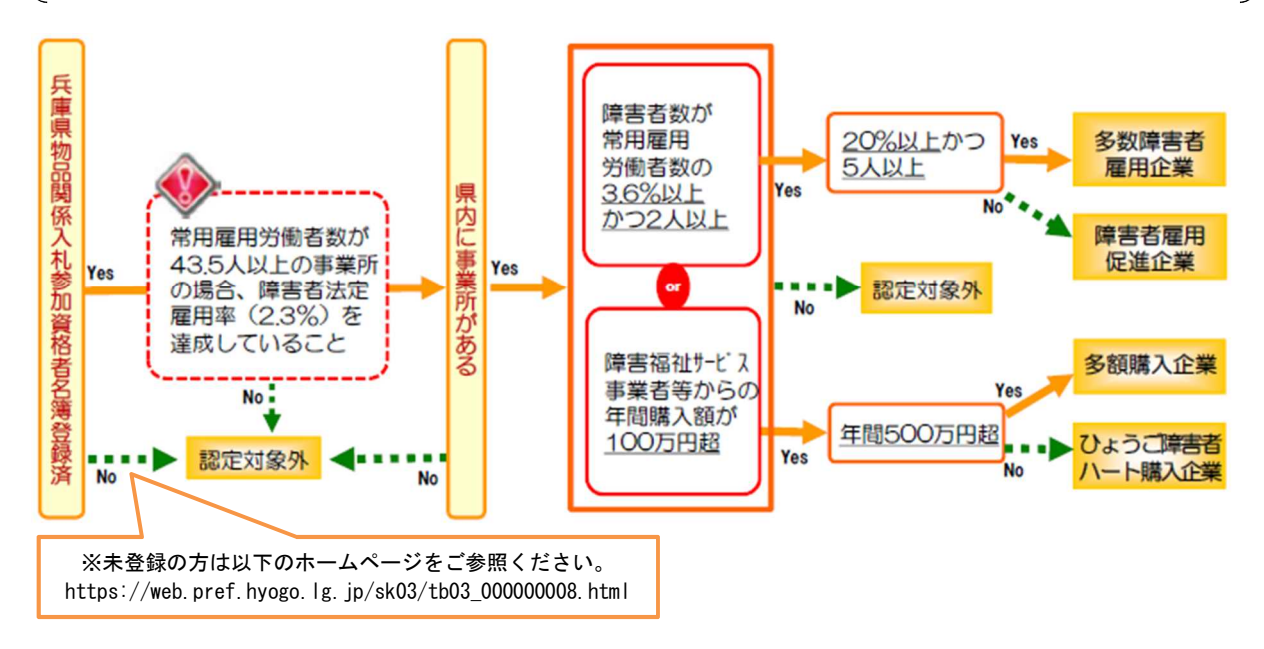